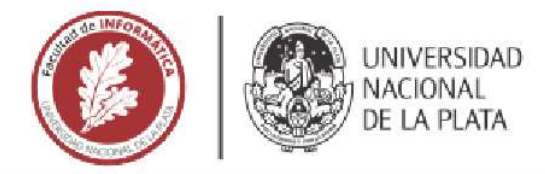

# **FACULTAD DE INFORMÁTICA**

# **TESINA DE LICENCIATURA**

TITULO: Un juego basado en realidad aumentada orientado al aprendizaje de temas de Ciencias Naturales y Sociales

AUTORES: Agustín Ignacio Lizarralde

DIRECTOR: Cecilia Verónica Sanz, Gladys Mabel Gorga

CODIRECTOR:

**ASESOR PROFESIONAL:** 

**CARRERA: Licenciatura en sistemas** 

### Resumen

Este trabajo se enfoca en el estudio de la realidad aumentada (de ahora en más, RA) para escenarios educativos, y en su utilización para el diseño de un juego educativo vinculado al aprendizaje de temas de Ciencias Naturales y Sociales de nivel primario y secundario. Como parte del recorrido, se han estudiado los conceptos fundantes de la RA, su utilización en el escenario educativo, para luego analizar herramientas para el diseño de juegos con RA. El juego desarrollado se enmarca en un acuerdo de cooperación del III LIDI con la Subsecretaría de Gestión y Difusión del Conocimiento Programa Cultura Científica de la Provincia de Buenos Aires. En particular se desarrolla para la muestra itinerante "Ruta Darwin". El juego Ruta Darwin (RD), es una aplicación móvil, que permite aumentar un mapa impreso que presenta el recorrido de Charles Darwin en su viaje a bordo del Beagle y el jugador debe completar un álbum de medallas a lo largo del itinerario que se propone. Desde el punto de vista educativo se enfoca en el descubrimiento de especies y fósiles (contenido vinculado a Ciencias Naturales), y en presentar a Darwin y a otros reconocidos personajes de la época (contenido vinculado a Ciencias Sociales). Fue evaluado con 47 estudiantes de una escuela de la región, donde se midió usabilidad. También fue presentado en el congreso TE&ET donde se aplicó una encuesta.

### **Palabras Clave**

Darwin, Dispositivos Móviles, Educación, Juego serio, Realidad Aumentada, Ruta Darwin, Unity, Vuforia.

#### **Conclusiones**

Se ha estudiado a la RA, desde el marco teórico y desde la práctica. Se observa que, a partir de las pruebas realizadas, esta tecnología muestra un gran potencial para motivar a los estudiantes, y posibilita también nuevas formas de abordaje de los contenidos. Esto coincide con lo manifestado por autores de referencia en el tema. También se observa un cambio de roles y actitudes cuando la actividad con RA pone en el centro al estudiante. Los resultados de utilización del juego en diferentes contextos han sido muy buenos, despertando motivación y demostrándose una muy buena usabilidad cuando se trabaja con el juego.

En base a la recepción que ha tenido la aplicación por parte de los estudiantes con los que se realizó la prueba, docentes y personas varias que usaron la aplicación en TE&ET 2019, se considera que Ruta Darwin posibilita llevar adelante una actividad educativa para la enseñanza de los temas que se propone.

## **Trabajos Futuros**

• Ampliar el juego con más preguntas, niveles de dificultad y premios o calificación final basada en el desempeño.

• Agregar modelos 3D de Darwin, las personalidades nombradas y sus observaciones y descubrimientos.

• Desarrollar una meta-aplicación (o editor) a partir del cual poder generar fácilmente recorridos similares al actualmente implementado.

• Realizar una evaluación sobre la diferencia de aprendizaje utilizando materiales y actividades tradicionales y la actividad con Ruta Darwin para los temas expuestos.

## **Trabajos Realizados**

• Revisión bibliográfica sobre RA, realidad virtual (de ahora en más, RV), su evolución a lo largo de la historia, y su funcionamiento.

• Revisión sobre los juegos serios, y antecedentes de uso de realidad aumentada en Educación.

• Análisis de diferentes motores de juegos y librerías de realidad aumentada, seguido de la selección de uno para implementar el juego propuesto en este trabajo.

• Diseño e implementación del juego serio con realidad aumentada, llamado Ruta Darwin, como parte de un equipo interdisciplinario.

• Evaluación de usabilidad de Ruta Darwin en una escuela y en el marco de un congreso.

# Índice

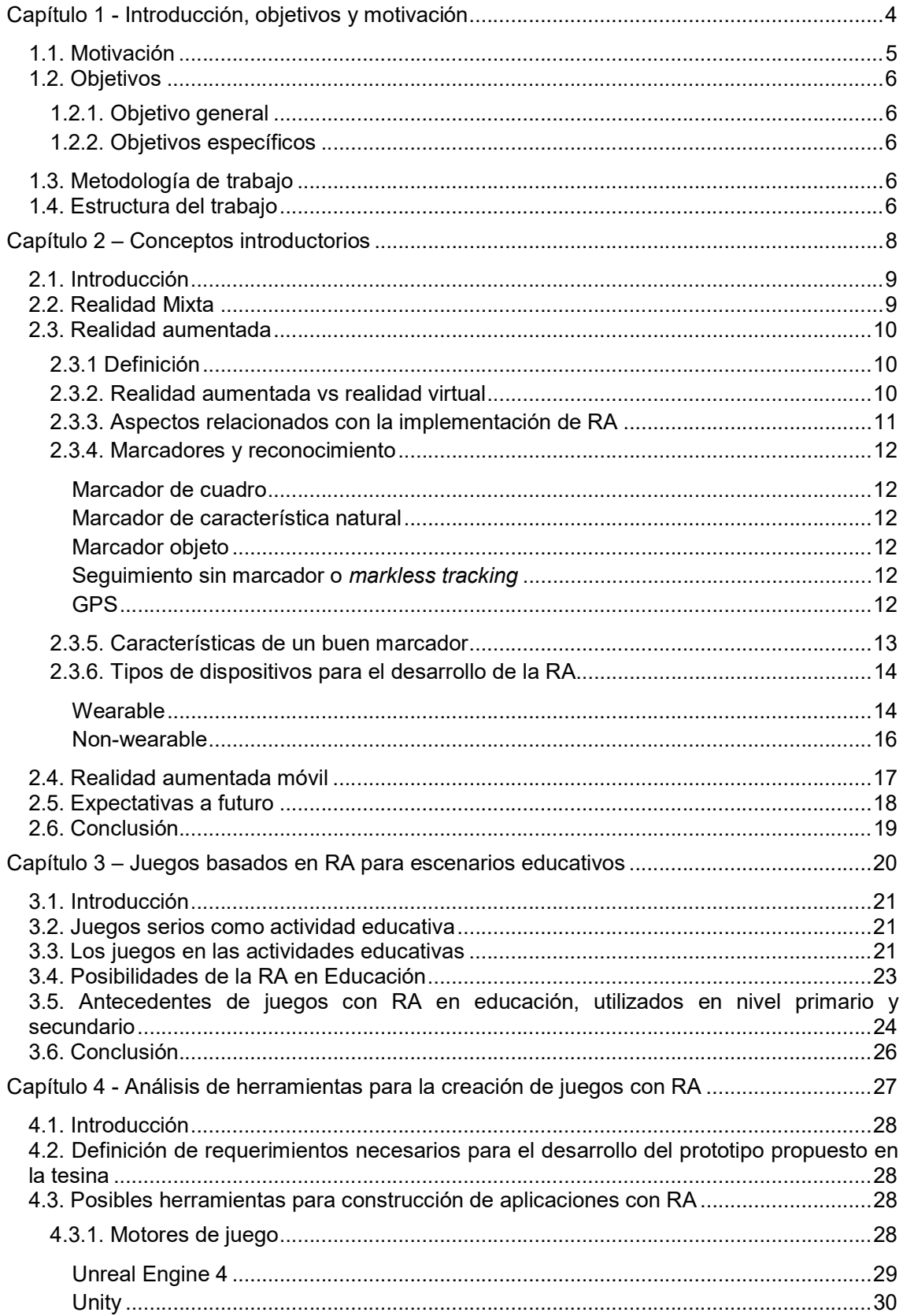

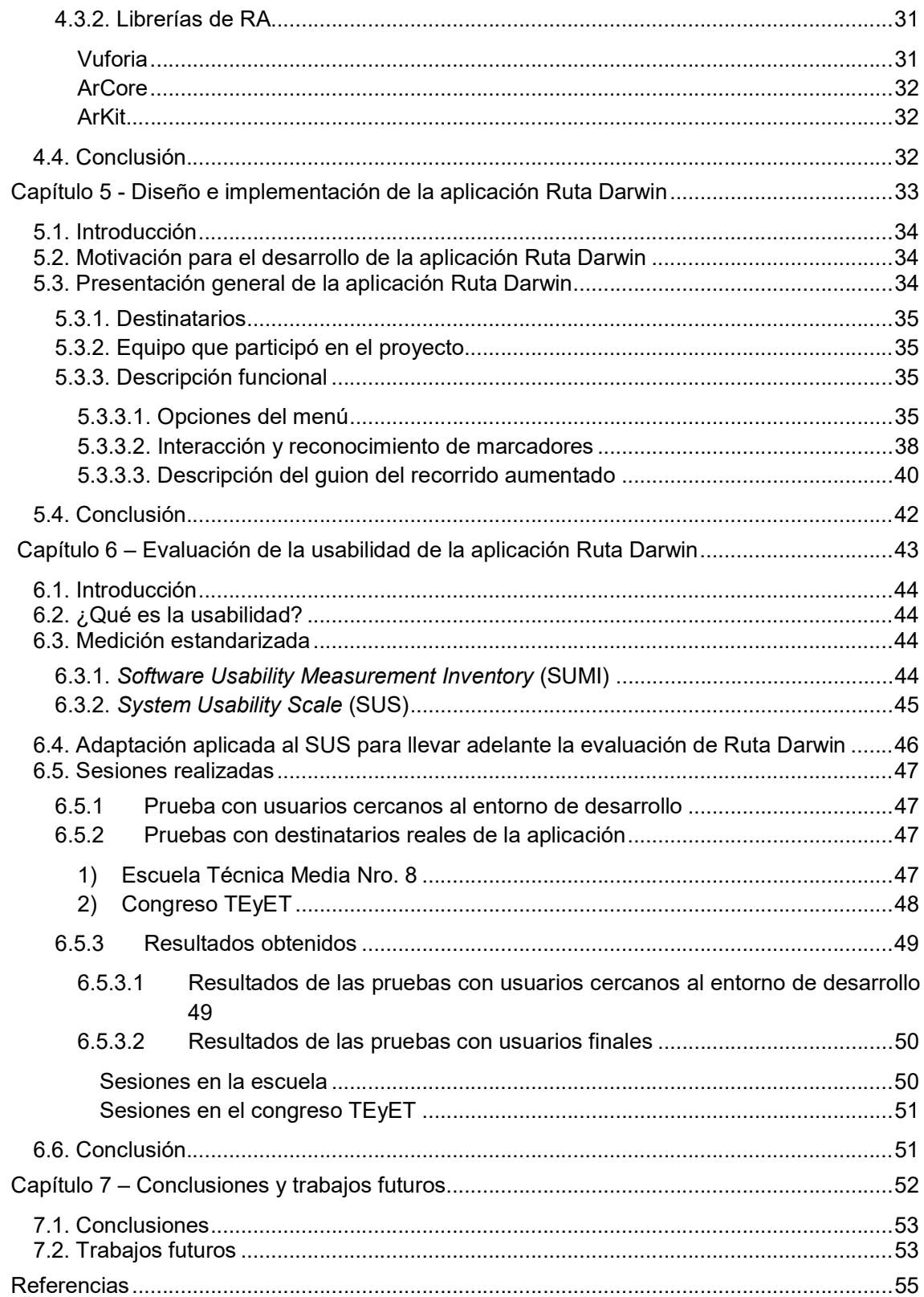

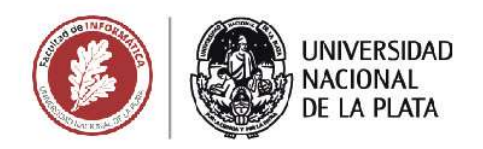

# **CAPÍTULO 1**

# **INTRODUCCIÓN, OBJETIVOS Y MOTIVACIÓN**

Un juego basado en realidad aumentada orientado al aprendizaje de temas de Ciencias Naturales y Sociales

Agustin Ignacio Lizarralde

## 1.1. Motivación

El ritmo de desarrollo de las tecnologías digitales y su adopción en la vida cotidiana por parte de los actores de la comunidad educativa, generan el desafío de apropiarse de dichas tecnologías para enriquecer los procesos de enseñanza y aprendizaje. Los estudiantes pueden ser considerados cercanos a las tecnologías digitales, ya que en su vida cotidiana interactúan constantemente con información gráfica proporcionada por videojuegos, Internet o películas en 3D (Martín-Gutiérrez, Fabiani, Benesova, Meneses & Mora, 2014), pero aún falta la integración de estas tecnologías en el marco de procesos de aprendizaje formales.

En los últimos tiempos han ido surgiendo un gran número de tecnologías emergentes que están adquiriendo un fuerte impulso. Se puede decir que una de estas tecnologías emergentes es la realidad aumentada o Augmented Reality, tecnología que tendrá un fuerte nivel de penetración en centros educativos y universidades a un horizonte de 3 a 5 años como ha sido puesto de manifiesto en diferentes informes (Cabero & Barroso, 2016, p. 1).

La RA es una tecnología prometedora en la actualidad que posibilita la creación de materiales y actividades educativas innovadoras. Esta tecnología permite combinar elementos del mundo real capturados con una cámara con elementos multimedia como texto, imágenes, videos o modelos 3D y animaciones, integrando información digital en un entorno real 3D en tiempo real (Chen, Peng, Li y Yang, 2015).

Las interfaces de RA ofrecen una interacción fluida entre los mundos real y virtual, una metáfora de interfaz tangible y un medio para la transición entre el mundo real y los virtuales (Billinghurst, 2002, p. 4).

El concepto de RA se refiere a combinar lo que no existe con lo que existe de manera imperceptible y ofrecer a los usuarios una representación mejorada o aumentada del mundo que los rodea (Mullen, 2012, p.13).

Se puede decir que el objetivo buscado con la RA consiste en cierta medida en enriquecer la información que existe en la realidad con la información disponible en dispositivos tecnológicos. Expresado de manera diferente, cuando se trata de RA, la información reside en el contenido real; y el contenido digital sólo lo aumenta y lo completa (Cabero y Barroso, 2016, p. 2).

Esta combinación de lo real y virtual requiere tener en cuenta que tanto los aspectos reales como los virtuales juegan un papel importante cuando se trata de lograr un entorno tecnológico informativo (Klopfer, 2008).

Los dispositivos móviles como smartphones y tablets hace años que son parte del día a día de todos. Casi todas las personas, tanto adultos como niños, tienen uno de estos dispositivos a su alcance. En vista de que estos han ampliado enormemente sus capacidades (poder de cómputo, velocidad de envío de datos, definición y tamaño de las pantallas, etc.), además de su conveniencia e inmediatez, se han convertido en uno de los dispositivos principales para procesos educativos en contextos extra áulicos (Harris, 2001). Estos proveen oportunidades de aprendizaje adicionales, permitiendo que la experiencia educativa se realice tanto dentro como fuera del aula o del tiempo de clases (Huang, Chen & Chou, 2016).

Como lo demuestran algunos trabajos de investigación como los citados anteriormente, los estudiantes interactúan con los objetos de RA durante las sesiones, muestran un alto nivel de participación y también alcanzan un alto grado de satisfacción con respecto a los materiales utilizados, la posibilidad de recibir información en diferentes formatos y la sensación de que tienen control sobre la actividad. Además, este tipo de actividades con RA

permiten explorar los temas y elegir el recorrido de los contenidos (Di Serio, Ibáñez & Delgado, 2013).

Esta tesina se orienta a la investigación y desarrollo vinculado al uso de RA en el escenario educativo, principalmente en el nivel primario y secundario, y en particular, a partir del trabajo con dispositivos móviles.

# 1.2. Objetivos

### 1.2.1. Objetivo general

 Investigar sobre aplicaciones de RA en el ámbito de la educación primaria y secundaria

### 1.2.2. Objetivos específicos

- Estudiar los conceptos y fundamentos de la RA.
- Investigar antecedentes de la utilización de RA en educación primaria y secundaria: aplicaciones utilizadas, juegos, etc.
- Investigar herramientas para el desarrollo de aplicaciones que incluyan RA.
- Diseñar y desarrollar un prototipo de aplicación móvil orientada al escenario educativo y basada en RA que incluya aspectos lúdicos.
- Realizar pruebas con usuarios del contexto educativo que aporten a la mejora del prototipo desarrollado.

## 1.3. Metodología de trabajo

Para el cumplimiento de los objetivos propuestos, se comenzará realizando un relevamiento bibliográfico acerca de los principios y fundamentos de la RA, los juegos serios como actividades educativas y el estado de la RA como herramienta dentro del ámbito educativo. Luego, se realizará un análisis de las herramientas para el diseño de aplicaciones con RA, se las comparará y se seleccionarán las herramientas a utilizar en la implementación, en base al relevamiento previo y a los requisitos del proyecto.

Seguido de esto, se diseñará e implementará una aplicación móvil para ayudar a ilustrar los contenidos seleccionados, teniendo en cuenta las buenas prácticas de otros desarrollos y las tendencias actuales.

Por último, se llevará a cabo una prueba de la aplicación desarrollada con una muestra del grupo destinatario con el fin de analizar su usabilidad y la opinión de los estudiantes involucrados.

## 1.4. Estructura del trabajo

A continuación, se detalla la estructura de esta tesina.

Capítulo 2: Conceptos introductorios. En este capítulo se explican los principales conceptos de la RA, su funcionamiento, las diferencias con la RV y los distintos tipos de dispositivos.

Capítulo 3: Juegos basados en RA para escenarios educativos. En este capítulo se analiza el concepto de juego serio y su vinculación con el área educativa, los usos y posibilidades de la RA en la educación.

Capítulo 4: Análisis de las herramientas. En este capítulo se revisan algunas herramientas para el desarrollo de aplicaciones con RA y se selecciona una para la implementación del juego propuesto en el marco de este trabajo.

Capítulo 5: Diseño e implementación de la aplicación Ruta Darwin. En este capítulo se explica el diseño del juego Ruta Darwin, sus contenidos, su funcionalidad y cómo fue implementado.

Capítulo 6: Evaluación de la usabilidad de la aplicación Ruta Darwin. En este capítulo se describe el concepto de usabilidad de un sistema, algunas de sus formas de evaluación y los resultados de aplicar uno de los cuestionarios de medición sobre el desarrollo hecho a fin de poder analizar el juego y sus posibilidades.

Capítulo 7: Conclusiones y trabajos futuros. Se presentan las conclusiones alcanzadas con el trabajo y los posibles trabajos a futuro o extensiones que se pueden realizar en relación al tema de la tesina.

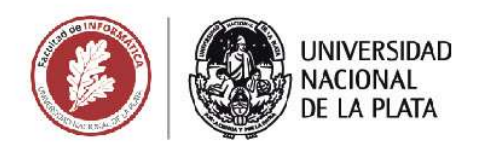

# **CAPÍTULO 2**

# **CONCEPTOS INTRODUCTORIOS**

Un juego basado en realidad aumentada orientado al aprendizaje de temas de Ciencias Naturales y Sociales

**Agustin Ignacio Lizarralde** 

## 2.1. Introducción

En este capítulo se presentan diferentes grados de hibridación entre el mundo virtual y el mundo real donde se encuentra la RA y la RV. Se analizan sus diferencias, los principales conceptos de la RA, su funcionamiento y los distintos tipos de dispositivos involucrados para la RA. También se describe algunos hitos de la evolución de la RA y las expectativas a futuro.

## 2.2. Realidad Mixta

En 1994, Milgram, Takemura, Utsumi y Kishino definieron el concepto de realidad mixta como cualquier espacio entre los extremos del continuo de la virtualidad. Este continuo de la virtualidad se extiende desde el trabajo en mundo real sin intervención de tecnología digital hasta el entorno completamente virtual, encontrándose entre medio de estos, la RA y RV (Figura 2.1).

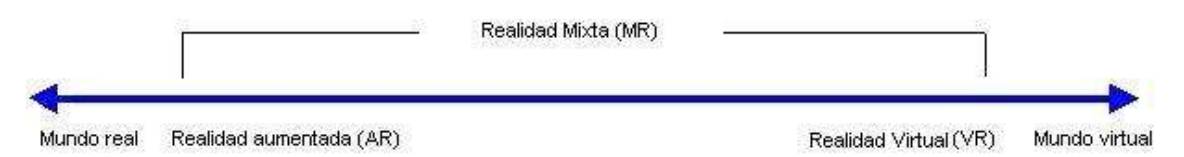

Figura 2.1: representación simplificada del continuo de la virtualidad. Adaptada de (Milgram et al.,1994)

El punto más extremo izquierdo del continuo en la Figura 2.1, representa a cualquier ambiente que consiste únicamente en objetos físicos y que forman parte del contexto real. Es decir, incluye todo lo que se puede observar al ver una escena del mundo real. El caso del extremo de la derecha define entornos que consisten únicamente en entornos virtuales y simulados, ejemplos de los cuales incluirían simulaciones gráficas computarizadas convencionales, ya sean basadas en monitores o inmersivas. Dentro de este continuo, se puede definir un entorno genérico de Realidad mixta (RM) como uno en el que los objetos del mundo real y del mundo virtual se presentan juntos dentro de una sola pantalla, es decir, en cualquier lugar entre los extremos del continuo Realidad-Virtualidad (Milgram et al., 1994, p. 2).

La visión común de un entorno de realidad virtual es aquella en la que el participanteobservador está inmerso en un mundo completamente sintético, que puede o no imitar las propiedades de un entorno real, ya sea existente o ficticio. Pero que también puede exceder los límites de la realidad física mediante la creación de un mundo en el que las leyes físicas que rigen la gravedad, el tiempo y las propiedades materiales ya no se sostienen. En contraste, un ambiente del mundo real, está limitado por las leyes de la física. Sin embargo, en lugar de considerar los dos conceptos simplemente como antítesis, es interesante verlos como situados en los extremos opuestos de un continuo, al que se hará referencia como el continuo Realidad-Virtualidad (Figura 2.1) (Milgram et al., 1994).

## 2.3. Realidad aumentada

### 2.3.1 Definición

Milgram et al. (1994) dentro de la realidad mixta también definieron la RA como parte del continuo intermedio entre la RV (completamente sintética) y la presencia física (completamente real). La RA tiene como función aumentar la retroalimentación natural con información sintética.

En la RA cualquier objeto puede ser enriquecido con información adicional añadida por computadora en tiempo real. Parece adecuado utilizar el calificativo "aumentada", puesto que esta tecnología amplifica las capacidades de percepción humanas, permitiendo desglosar la realidad física en sus distintas dimensiones para facilitar la captación de determinados componentes, en ocasiones no perceptibles por los sentidos. Se generan así modelos que simplifican la complejidad multidimensional del mundo (Cabero Almenara & Barroso Osuna, 2016). La idea de tener cantidades de información disponibles inmediatamente, en el momento y lugar adecuado, es un anhelo que se ha tenido durante mucho tiempo.

La información a mostrar puede ser generada por una fuente de datos local o una base de datos remota y se complementa con información sensorial, como sonido, video o datos de ubicación.

### 2.3.2. Realidad aumentada vs realidad virtual

A veces usadas indistintamente, la RA y RV no son lo mismo ni una es subconjunto de la otra. Comparten algunas tecnologías subyacentes, pero ofrecen experiencias claramente diferentes.

Como lo definió Peddie (2016), la RA es la superposición de información digital, en tiempo real, sobre la información obtenida de una vista del mundo real. Esto provoca el aumento de la percepción humana. La información es generada por un procesador local y una fuente de datos, así como una base de datos / fuente de datos remotos, y se complementa con la información sensorial, como sonido, video o posición, y datos de ubicación. Por el contrario, la RV reemplaza el mundo real con uno simulado que oculta totalmente la realidad actual.

La RV lleva a un mundo completamente aislado generado por computadora, típicamente con solo tres grados de libertad (3DOF: rotación horizontal, vertical y hacia los lados), mientras que la realidad aumentada brinda información visual adicional superpuesta en el mundo físico, y seis grados de libertad (6DOF: igual a 3DOF agregando movimiento hacia adelante/atrás, derecha/izquierda y arriba/abajo) (Peddie, 2016). Los grados de libertad se muestran en la Figura 2.2.

## 3 grados de libertad (3DOF)

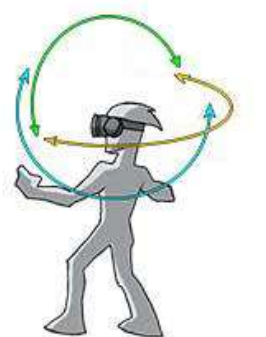

6 grados de libertad (6DOF)

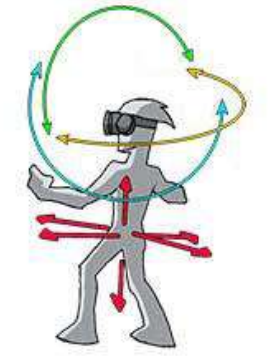

Figura 2.2: representación de los grados de libertad

Desde una perspectiva gráfica, la realidad aumentada es funcionalmente similar a la RV, con la diferencia principal de ser una pantalla transparente que permite al usuario ver tanto la vista real como la superposición "renderizada" por computadora. Por lo tanto, el hardware para mostrar los gráficos y las herramientas de software son similares. Sin embargo, la realidad aumentada tiene requisitos adicionales en óptica y rastreo que hacen que sea una tarea más difícil de implementar. Como por ejemplo la distancia focal, mientras que en la RV esto no es considerado, este aspecto es crítico en la RA (Peddie, 2016).

## 2.3.3. Aspectos relacionados con la implementación de RA

En RA la computadora usa ubicación, movimiento, sensores de orientación y algoritmos para determinar la posición y orientación de la cámara. La tecnología RA "renderiza" gráficos 3D como aparecerían en el mundo real desde el punto de vista del observador, y superpone las imágenes que genera la computadora sobre la vista del mundo real del usuario (Peddie, 2016).

El proceso completo de un sistema de RA incluye los siguientes pasos (Cheng et al., 2015): Inicializar la cámara y parámetros de configuración.

Tomar un fotograma de la transmisión de video en tiempo real.

Detectar y reconocer el objetivo en el fotograma y calcular la matriz extrínseca de la cámara.

Renderizar la escena virtual y alinearla con los marcadores o características naturales usando la matriz extrínseca de la cámara.

Cerrar la transmisión de video y desconectar la cámara.

En el paso 3, pueden considerarse diferentes estrategias para identificar un elemento de la escena o un patrón. En muchos casos, se utilizan marcadores específicos para aumentar la escena, la imagen tomada se convierte en una imagen binaria de acuerdo con un umbral determinado. Luego, sobre la imagen binaria se etiquetan los componentes para identificar los patrones según, por ejemplo, un conjunto de reglas heurísticas (Cheng et al., 2015).

## 2.3.4. Marcadores y reconocimiento

#### Marcador de cuadro

Estos marcadores están compuestos por un borde cuadrado o rectangular, los cuales son fáciles de reconocer incluso si están rotados. Este suele ser de color negro, generalmente con un interior en blanco y negro ya que el contraste facilita su reconocimiento, y se imprime en papel u otra superficie plana, una vez reconocido el borde se examina el interior para poder identificarlo unívocamente.

#### Marcador de característica natural

Conocidos como NFT o natural feature tracking marker, son imágenes también pero no necesitan el marco negro; en cambio se extraen las "características naturales" de la imagen. Esto varía según el framework usado, es importante que el marcador sea fácil de distinguir. Tanto para los marcadores de cuadro como para los de características naturales, la facilidad de reconocimiento mejora si el marcador tiene elementos de tamaños grandes y chicos únicos, ambos con detalles finos, distribuidos de forma pareja y con un buen contraste entre las diferentes partes.

#### Marcador objeto

Hasta ahora solo se describieron marcadores en 2D, pero con el avance de la tecnología y algoritmos de reconocimiento, actualmente, la mayoría de los dispositivos móviles pueden resolver el problema denominado SLAM (Simultaneous Localization And Mapping en inglés, o localización y mapeo simultáneos en español) de una manera eficiente. En este problema, se extrae información del entorno usando la cámara y los sensores disponibles para reconocer "características" de dicho entorno y crear un mapa de puntos.

Esto permite uso de objetos pequeños como marcadores 3D. Primero el objeto es analizado y se extrae una nube de puntos. Durante la fase de seguimiento, el usuario extrae nubes de puntos de su alrededor y se coteja si coincide en parte con la nube del objeto.

#### Seguimiento sin marcador o markless tracking

En esta técnica el usuario decide donde colocar el modelo 3D en su entorno y luego lo fija a una posición. Para mantener el objeto en su lugar mientras el usuario se mueve, el sistema utiliza los sensores propios del dispositivo y, como generalmente su precisión no es suficiente, utiliza técnicas de SLAM. Por lo que este tipo de seguimiento funciona mejor en un ambiente cargado de objetos complejos que sobre una hoja blanca o un piso liso.

#### GPS

Se puede usar la distancia entre la posición del usuario en el globo y posiciones previamente marcadas (posiblemente en conjunto con la orientación del dispositivo) para mostrar información superpuesta a la vista con el dispositivo móvil del usuario. Esto requiere ciertos requisitos propios de hardware, pero el principal problema de este método es la poca precisión; los objetos podrían aparecer desplazados hasta 10 metros de sus posiciones designadas por lo cual aún presenta ciertas dificultades para algunas aplicaciones de RA. A futuro podrían surgir mejoras en las formas de detección usando nuevos sensores en los dispositivos como cámaras infrarrojas, de detección de profundidad, etc.

### 2.3.5. Características de un buen marcador

En esta sección se resumen algunos consejos sobre cómo construir un marcador en base al funcionamiento de los algoritmos de reconocimiento utilizados. Esta guía se ha realizado basándose en gran parte en <u>https://wiki.kudan.eu/What\_Makes\_a\_Good\_Marker%3F</u>.<br>El detector de marcadores funciona más robustamente cuando se usa en imágenes ricas en

detalles y altamente texturizadas, por lo que es mejor tener un marcador que presente muchos detalles, en lugar de gruesas líneas negras o diseños en bloques. Ya que estas últimas tendrán regiones locales menos reconocibles, por lo que la detección será más difícil.

No es suficiente que el detector de marcadores encuentre un conjunto de regiones coincidentes entre el marcador y las imágenes de la cámara: necesita encontrar una relación geométrica coherente entre estas coincidencias. Si bien esto significa que es mucho menos probable que el detector realice detecciones falsas (debido a que la apariencia y la geometría deben estar de acuerdo), implica que los marcadores con patrones repetitivos o secciones similares no son buenos. Los patrones similares en diferentes lugares de la imagen se confundirán entre sí, lo que hará que sea más difícil averiguar dónde está el marcador y que sea más difícil de detectar en condiciones complejas. Por ejemplo, los elementos individuales en el siguiente marcador (Fig. 2.3) son fácilmente reconocibles, pero el detector no puede distinguirlos, por lo que no se realiza ninguna detección.

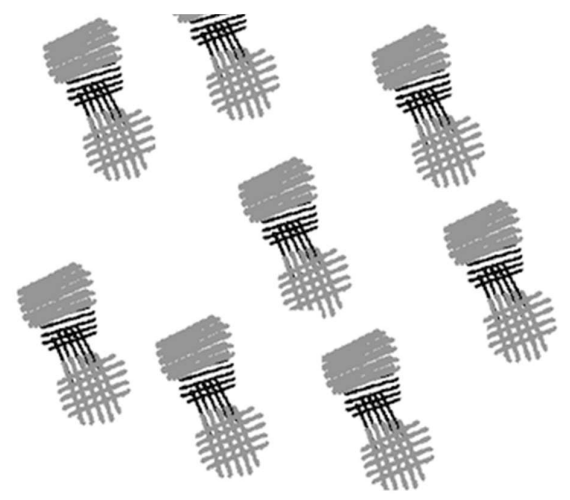

Figura 2.3: Ejemplo de marcadores no distinguibles por repetición.

Una de las fortalezas del detector de marcadores es que puede reconocer los cambios en la escala, lo que significa que un marcador puede identificarse desde cerca o desde lejos. Para esta razón el contenido de la imagen debe ser visible a diferentes distancias, ya que no se detectará en algunos casos un marcador que solo contenga detalles finos, porque los elementos reconocibles de la imagen no se resolverán fácilmente. Por ejemplo, un marcador de solo texto puede detectarse de manera confiable solo desde muy cerca, donde el texto es claramente visible, no siendo reconocible al alejarse y perder definición del texto. Suponiendo que la detección sea exitosa, la etapa de seguimiento no tendrá problemas con la repetición de patrones, ya que se suele buscar coincidencias localmente. Pero podría seguir teniendo problemas si el marcador no tiene detalles en un rango de escalas variadas. Si no hay suficiente detalle en algunas escalas, la postura podría volverse inestable cuando se ve desde cierta distancia o cuando está borrosa (por ejemplo, por el movimiento rápido o el enfoque de la cámara).

Otro criterio para un buen marcador rastreable es que tenga una buena distribución de textura a través de él. Si todos los detalles se concentran en un lado del marcador, los puntos en ese extremo se seguirán bien, pero el otro extremo será menos estable. Esto puede traer problemas en situaciones de movimiento para la detección.

Por último, otra buena propiedad para los marcadores (tanto para la detección como para el seguimiento), es que haya un buen contraste en las intensidades de la imagen. El alto contraste ayuda tanto al detector como al rastreador a reconocer partes de la imagen y a ser más estables en diferentes condiciones de iluminación. A partir de esto, cabe señalar un posible problema con el contraste si se basa completamente en la diferencia de color. El software no utiliza la información de color, sino que la convierte a escala de grises, por lo que algunos detalles en la imagen pueden ser mucho menos visibles como se demuestra en la siguiente imagen.

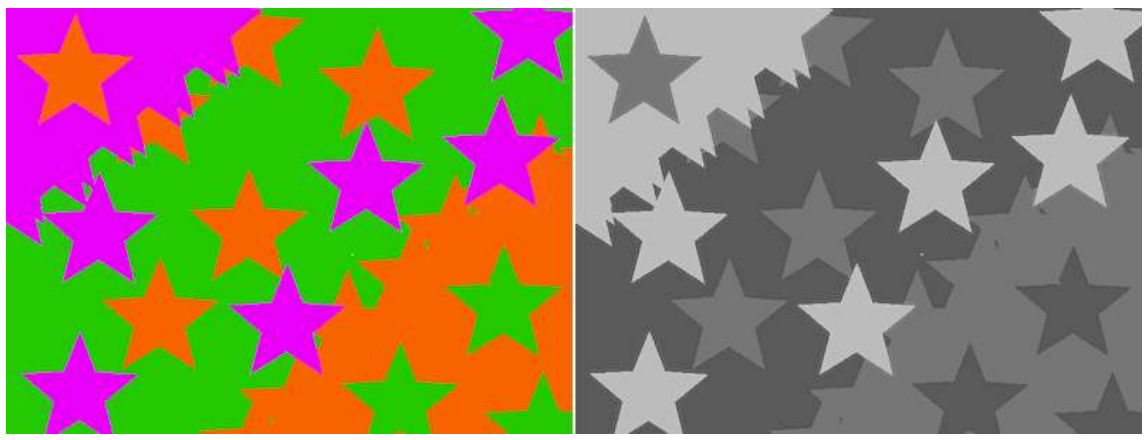

Figura 2.4: Mostrando como colores muy diferentes pueden tener bajo contraste en escala de grises

Se aclara que lo anteriormente mencionado es una guía general para tener en cuenta a la hora de generar marcadores. Los marcadores podrían incumplir una o más de estas recomendaciones y aun así seguir teniendo buen rendimiento.

### 2.3.6. Tipos de dispositivos para el desarrollo de la RA

A grandes rasgos los dispositivos a partir de los cuales se puede implementar la RA se dividen en dos categorías principales: wearable y non-wearable (Peddie, 2016, p.30).

#### Wearable

Se incorporan en alguna parte de nuestro cuerpo interactuando de forma continua con el usuario. Incluye principalmente *head-mounted display* (HMD) como cascos, anteojos y lentes de contacto con capacidad de mostrar RA en una pantalla frente al ojo.

El primer dispositivo funcional de RA fue creado por Louis Rosenberg en 1992, y se denominó Virtual Fixtures (Figura 2.5). Fue desarrollado en el Laboratorio de Investigación de la Fuerza Aérea Estadounidense para mejorar el desempeño humano con manipulación de robots tanto de forma directa como remota. Esto llevó en poco tiempo al desarrollo de

pruebas de entrenamientos con RA también para el ejército estadounidense como fue descripto años después en (Barrilleaux, 1998).

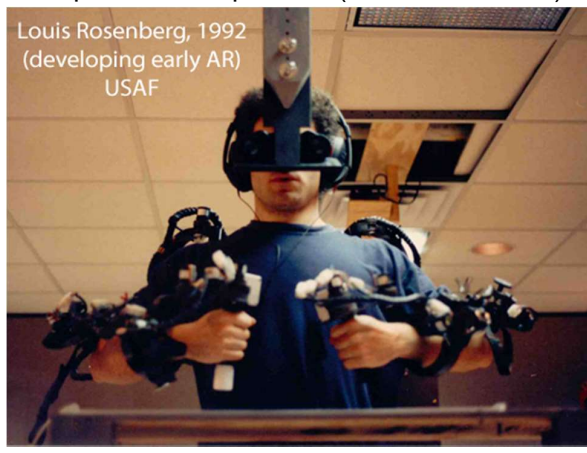

Figura 2.5: Virtual Fixture, dispositivo RA creado por Louis Rosenberg en 1992.

Thomas y Piekarski (2002) desarrollaron ARQuake, el primer juego de RA móvil que usa una laptop, un GPS y un HMD que combina lo mostrado por la pantalla LCD y el mundo real. También crearon algunos otros elementos necesarios y equiparon todo sobre si mismos con la ayuda de una mochila.

Durante años se investigó y desarrolló este tipo de tecnologías, creando diversos prototipos de RA y RV. Pero nada llamó tanto la atención del mercado de RA como el anuncio de Google en 2013 de sus Google Glass (Figura 2.6). Unos anteojos que contaban con un cristal líquido sobre silicio delante del lente de los anteojos y que muestra imágenes digitales sobre el campo de visión del mundo real del usuario. Cuenta con una cámara, un Touchpad, sistema operativo Android y micrófono para comandos de voz.

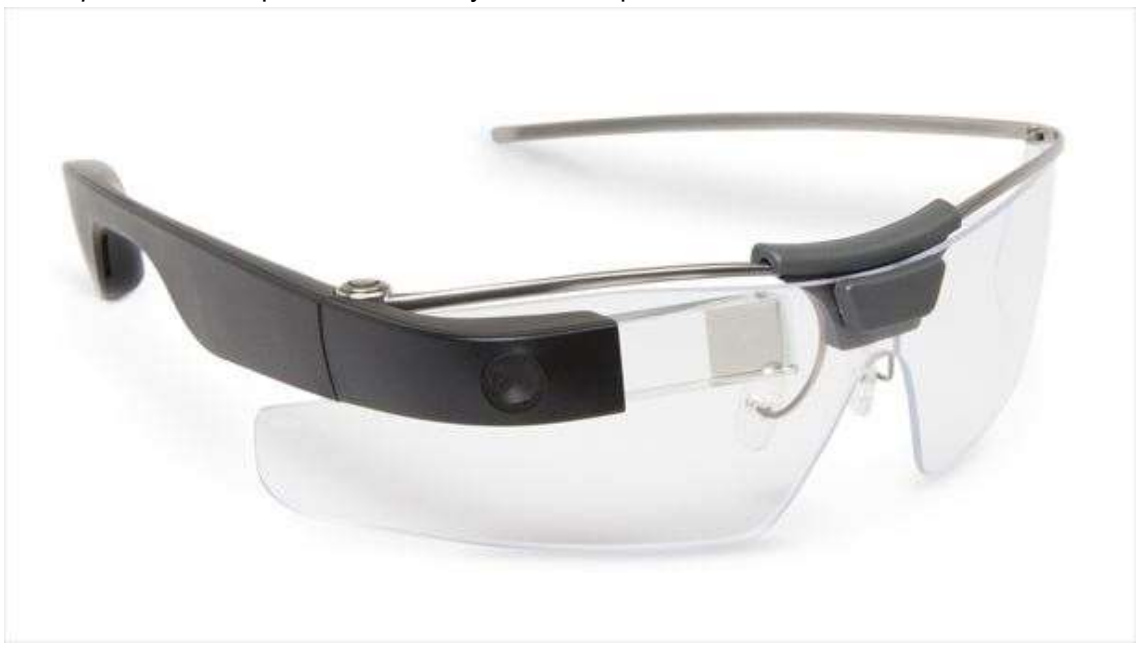

Figura 2.6: Google Glass, anteojos inteligentes creados por Google en 2013.

Pese a que los resultados del producto no fueron satisfactorios, este tipo de dispositivo llamó la atención de muchas empresas. Seguido a estos, han salido en los últimos años

otros HMD en forma de anteojos con distintos tipos de sistemas de imagen que permiten la proyección directamente sobre el vidrio de los anteojos o la proyección de la imagen directamente a la retina del usuario. Además de contar con diferentes agregados de sensores y la posibilidad de reproducir sonido, entre otras características.

Por otro lado, ha habido grandes avances en incorporar esta tecnología a los lentes de contacto. Reconocidas marcas como Google, Apple y Sony están investigando sobre cómo mostrar imágenes o insertar una cámara en los lentes de contacto. Aunque hasta ahora no hay productos terminados y no se esperan "lentes de contacto inteligentes" en un corto plazo, ya se han registrado varias patentes de cámaras y pantallas.

#### Non-wearable

No se incorporan al cuerpo de la persona, pero pueden ser transportados por ella. Incluye dispositivos móviles (teléfonos inteligentes, *tablets*, *laptops*, etc.) y dispositivos estacionarios (TV, PC, proyecciones, etc.).

Una rama de estos dispositivos son los denominados estacionarios, los cuales están fijos dentro de un cierto ambiente, y en general, se basan en cámaras y/o sensores para el reconocimiento y proyecciones que permiten mostrar imágenes. Comenzando por el proyecto DigitalDesk calculator de Wellner (1991) en el cual lograron que se proyectara una calculadora digital en la mesa y reconocer al dedo como un puntero que permitiera apretar los botones proyectados sobre la mesa y, además, reconocer números impresos en papel. Como evolución de este proyecto se pueden mencionar a Augmented Reality Sandbox (AR Sandbox, Figura 2.7) y HoloLamp (Figura 2.8).

La AR Sandbox es un proyecto de 2012 que, mediante un Kinect miden las diferencias de relieve de una superficie cubierta con arena dentro de una caja. Luego, usan esta información como mapa topográfico y proyectan sobre la arena dicha simulación con diferentes filtros en tiempo real.

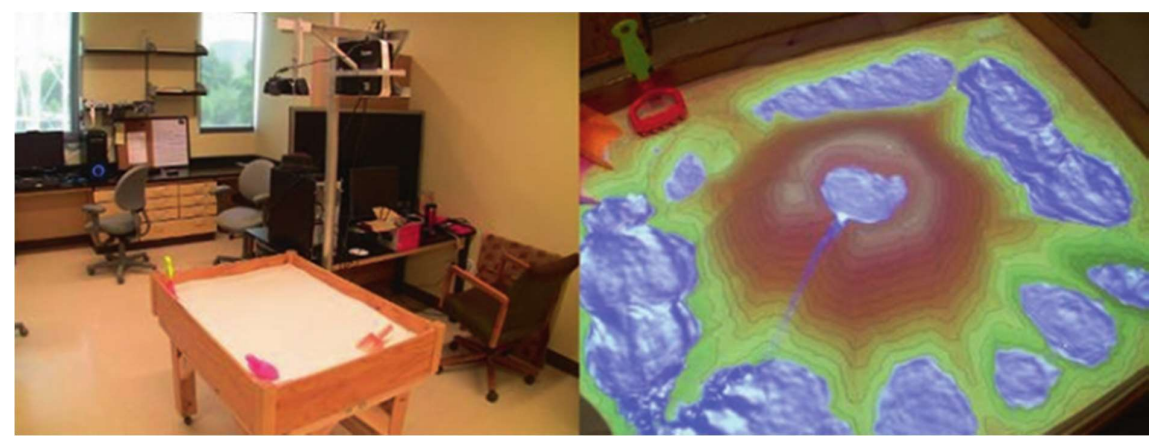

Figura 2.7: AR Sandbox. A la izquierda la caja de arena con el sistema apagado; a la derecha el sistema funcionando y mostrando la simulación sobre la caja de arena.

Por otra parte, la HoloLamp es un producto comercial ya terminado que proyecta imágenes de objetos virtuales 3D en una superficie. Mediante el uso de varias técnicas logra mapear la superficie y con cámaras adicionales identifica y rastrea la cara del usuario para calcular la proyección de la imagen desde el punto de vista del usuario. Por la técnica usada, solo puede funcionar con un usuario a la vez.

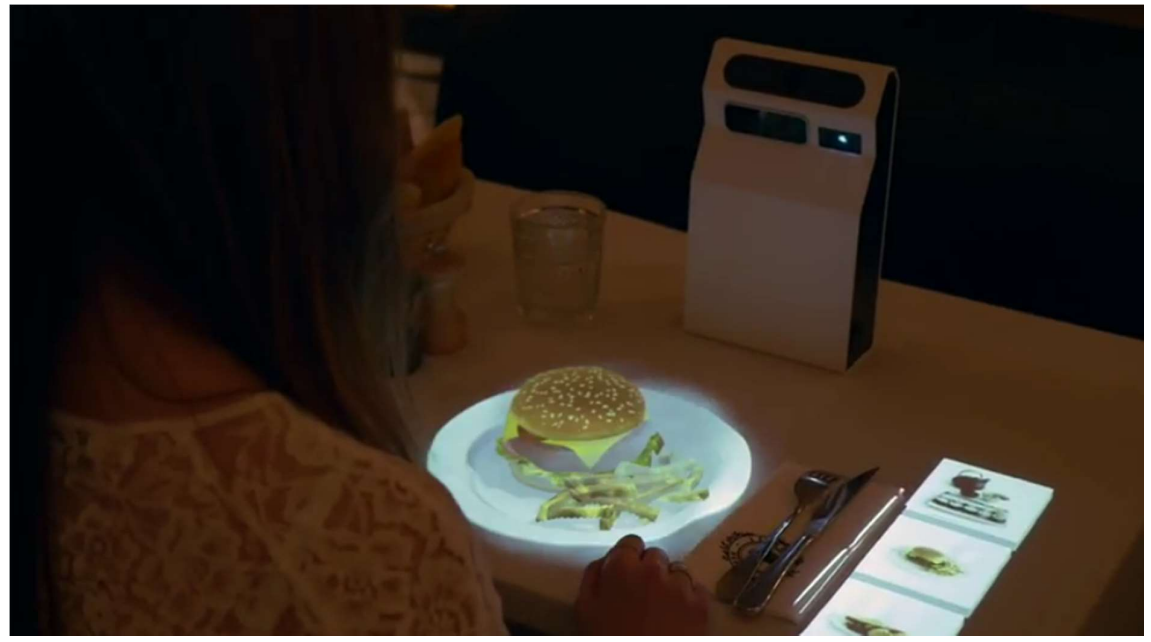

Figura 2.8: HoloLamp mostrando el plato de un cliente a la vez que puede seleccionar otros del menú.

Otra de las ramas de los non-wearable son los dispositivos móviles. Estos abarcan laptops, smartphones y tablets, siendo la primera precursora de los otros dos. Como se explicó en el trabajo con ARQuake de Thomas y Piekarski (2002), se utilizó una laptop como base para correr el sistema. Con la miniaturización del hardware a través del tiempo, se ha pasado del prototipado con las laptops, a las Ultra Mobile PC (UMPC) y a los smartphones. Estos últimos, sin ser específicos para la RA, cuentan con los requisitos necesarios para implementar RA y con un gran poder de cómputo que los convierten en la elección favorita dentro de los dispositivos RA de mano.

# 2.4. Realidad aumentada móvil

Con el aumento sustancial en el rendimiento y la penetración de los teléfonos inteligentes, los investigadores se concentran en la Realidad Aumentada Móvil (RAM), ya que los teléfonos inteligentes tienen GPS y varios sensores que pueden proporcionar información sobre la posición y ángulo de las cámaras. No solo permiten lograr el registro 3D basado en GPS y sensores, sino que también combinan la visión por computadora con sensores para mejorar la velocidad y precisión del registro en 3D. Los teléfonos inteligentes o smartphones, son dispositivos que están presentes todo el tiempo y resultan fáciles de operar donde sea que la persona esté, incluso si está caminando. Del mismo modo, la mayoría de los dispositivos tipo tablets son dispositivos móviles, que pueden ser transportados fácilmente. Esto significa que el hardware requerido para el uso de una aplicación RA es algo que puede acompañar al usuario a donde vaya, otorgando la posibilidad de experimentar RA en cualquier lugar y en cualquier momento (Cheng et al., 2015; Craig, 2013).

La RAM es utilizada entonces en situaciones de "aprendizaje ubicuo", donde el contexto es importante para el proceso.

Al mismo tiempo, existe una serie de desventajas con el uso de tecnología móvil para implementar aplicaciones de RA. Algunas de las desventajas son aquellas relacionadas con las restricciones que deben tener las aplicaciones de RAM debido a la tecnología móvil (capacidad de procesamiento, tamaño de la pantalla, etc.) en sí misma, así como la falta de control sobre el entorno en el que se experimentará la aplicación móvil (entornos con diferentes condiciones de iluminación, por ejemplo) (Craig, 2013).

Las restricciones principales se dividen en dos categorías: A) tecnológica y B) ambiental.

- A) Restricciones tecnológicas: una de las principales limitaciones de las aplicaciones de realidad aumentada móvil es que los recursos en la mayoría de los dispositivos son limitados. Estos se manifiestan principalmente como memoria y capacidad de cómputo limitada. Al mismo tiempo su capacidad para los aspectos gráficos está restringida, al igual que las opciones de entrada y salida y, especialmente en el caso de entornos sin proyección, el uso de la pantalla del móvil resulta insuficiente para la visualización.
- B) Limitaciones ambientales: a menudo ocurre que no hay forma, de que el desarrollador de la aplicación sepa, a priori, qué iluminación, humedad, ruido y otras condiciones ambientales pueden existir en el lugar donde el usuario final experimentará la aplicación. Esto puede atentar contra el correcto funcionamiento de ésta.

En todos los casos de aplicaciones y dispositivos de realidad aumentada que usan la visión por computadora para rastrear, es esencial que haya suficiente luz ambiente con la longitud de onda adecuada en el entorno para que el sistema de visión pueda "ver" el mundo.

Otro de los problemas más comunes para las aplicaciones de RA es la conectividad. Es decir, las aplicaciones que dependen de una arquitectura cliente-servidor u otras estrategias para descargar contenido, deben tener una red adecuada disponible en el área en la que se planea implementar el sistema (Craig, 2013). Por lo tanto, si se planea implementar sistemas RA en ambientes con limitaciones de conectividad o contextuales, es importante reconocer los inconvenientes que pueden presentarse al utilizar este tipo de tecnología.

## 2.5. Expectativas a futuro

En los últimos años ha habido varias opiniones sobre las posibilidades a futuro de la RA.

Según Pasaréti, Hajdú, Matuszka, Jámbori, Molnár y Turcsányi-Szabó (2012), es probable que la RA sea una nueva forma de interacción que debería estar disponible para los estudiantes en sus propios contextos. En este sentido, los libros, aplicaciones y juegos con RA están teniendo cierto impacto en los escenarios educativos. También la RA se está extendiendo en la industria, el marketing comercial y el entretenimiento.

En (Peddie, 2016, p.48) se manifiesta que: "En un futuro muy cercano, creo que todos usaremos gafas de realidad aumentada, al igual que usamos gafas correctivas y de sol hoy. Las gafas de realidad aumentada del futuro serán livianas, no serán desagradables ni llamarán la atención. Serán capaces de proporcionarnos una gran cantidad de información pertinente, además de ser un dispositivo de registro de nuestras vidas pudiendo pensar de ella como una grabadora de caja negra personal. Las gafas de realidad aumentada del futuro siempre estarán conectadas, [...] también serán los testigos honestos en cualquier reclamación de seguro o disputa con el personal del servicio o los miembros de la familia". Además, la Fundación Telefónica en España en 2011 postuló: "La RA inmersiva tardará cierto tiempo en llegar, el hecho es que en la actualidad contamos con una RA que podemos denominar simple, que es accesible para todo el mundo y que nos permite llevar a cabo diferentes tipos de experimentos, con tecnologías disponibles, como son los ordenadores portátiles o los dispositivos móviles y de cierta facilidad de utilización."

## 2.6. Conclusión

En conclusión, en este capítulo se ha cumplido con algunos de los objetivos específicos planteados para este trabajo. En particular, se han estudiado los conceptos fundamentales de RA, su distinción respeto de la RV, y se ha hecho foco en aspectos tecnológicos de base para el funcionamiento de la RA. Si bien, para este trabajo sería interesante considerar las capacidades de un dispositivo como la HoloLamp o poder abordar el desarrollo de una aplicación con uso de anteojos de RA, aún esta tecnología no tiene amplia difusión y su costo es elevado. De acuerdo, con el foco propuesto en esta tesina, en el que se abordará el uso de la RA para el escenario educativo nivel primario y secundario, se ha decidido entonces trabajar con smartphones y tablets. En el capítulo 3, se analizarán juegos educativos basados en RA como antecedentes para la aplicación que se propone desarrollar.

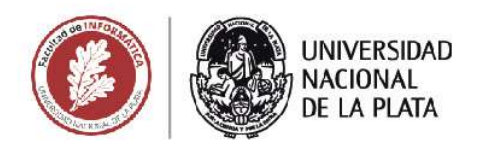

# **CAPÍTULO 3**

**JUEGOS BASADOS EN RA PARA ESCENARIOS EDUCATIVOS** 

Un juego basado en realidad aumentada orientado al aprendizaje de temas de Ciencias Naturales y Sociales

**Agustin Ignacio Lizarralde** 

## 3.1. Introducción

En este capítulo se analizará el juego como una actividad educativa, los juegos y las posibilidades de la RA en contextos educativos. Con este objetivo, se realizará una revisión de antecedentes de experiencias de uso de juegos con RA aplicados a contextos educativos de nivel primario y secundario.

## 3.2. Juegos serios como actividad educativa

La idea de usar juegos con fines más allá de la diversión se formuló por primera vez en el libro Serious Games publicado por Abt (1970). Según el autor, el propósito educativo de los juegos serios no necesariamente tiene que estar en el diseño del juego, sino que puede ser definido según el contexto en el que se usa.

A partir de esta idea general surgieron diversas definiciones de juegos serios, entre ellas: "... estos juegos tienen un propósito educativo explícito y cuidadosamente pensado y no están destinados a ser jugados principalmente por diversión." (Abt, 1970); "La definición más simple de juegos serios es, juegos que no tienen como su objetivo principal entretenimiento, disfrute o diversión. Esto no quiere decir que los juegos serios no sean entretenidos, agradables o divertidos. Es solo que hay otro propósito, un motivo oculto en un sentido muy real." (Michael & Chen, 2006); "… juegos que involucran al usuario y contribuyen al logro de un propósito definido que no sea puro entretenimiento (ya sea que el usuario sea consciente de ello o no)." (Susi, Johannesson & Backlund, 2007); "Los juegos serios son entornos virtuales, explícitamente destinados a educar o entrenar." (Shute, Ventura, Bauer & Zapata-Rivera, 2009). A partir de estas definiciones se puede deducir que los juegos para ser considerados juegos serios deben tener un objetivo más allá del entretenimiento, deben llevar al aprendizaje de ciertas habilidades o contenidos planeados de antemano, a cambios de actitud, o de comportamiento.

En general, existen grandes diferencias entre lo que los niños hacen para divertirse y lo que deben hacer en la escuela. La escuela enseña material fundamental para la vida de los niños pero no suelen estar suficientemente motivados. En cambio, sí lo están cuando lo que hacen les resulta divertido. Dado que el aprendizaje suele ser un proceso largo, complejo y difícil, y si bien las personas disfrutan de los juegos desafiantes, no les gustan y evitan las experiencias desafiantes en la educación escolar o la capacitación profesional (Breuer y Bente, 2010).

Estos procesos de aprendizaje esperados dependen en gran medida del público que los utiliza y de los contextos en los que se integran. Pero esta cuestión excede al propósito de este trabajo, sin embargo, se resalta que las temáticas revisadas en este capítulo están en línea con el objetivo propuesta de desarrollo de una aplicación móvil orientada al escenario educativo (nivel primario y secundario) y basada en RA que incluya aspectos lúdicos.

## 3.3. Los juegos en las actividades educativas

Como ya se ha explicado, el crecimiento del uso de juegos serios en el ámbito de la educación se puede vincular, en parte, con el atractivo y motivación que estos generan, y a la cercanía de los estudiantes con este tipo de aplicaciones (Reeves, 2007). Por esto es importante entender cómo pueden ser modificadas las actividades educativas actuales, o pensadas las actividades futuras, para agregar estos elementos del juego o juegos al

proceso de enseñanza. Resulta importante entonces hacer referencia a los atributos de los juegos que pueden ser utilizados en el marco de actividades educativas.

Estos atributos, que apoyan el aprendizaje y la participación, tienen sus bases teóricas en las perspectivas del comportamiento, cognitivismo, constructivismo, y la neurociencia (Yusoff, Crowder, Gilbert, & Wills, 2009). Algunas de las características que pueden ser consideradas en el marco de actividades educativas son:

- 1. El aprendizaje incremental que se relaciona con los materiales de aprendizaje e introduce las actividades de aprendizaje de manera incremental. Los resultados de aprendizaje propuestos se abordan uno por uno y no todos a la vez.
- 2. La linealidad que es la medida en que las actividades de aprendizaje son secuenciadas por el juego y la medida en que un aprendiz activo puede construir sus propias secuencias.
- 3. La capacidad de atención que se refiere al procesamiento cognitivo y la carga en la memoria a corto plazo del alumno, a través del juego. Estas cargas deben calibrarse cuidadosamente.
- 4. La transferencia de habilidades aprendidas que refiere al apoyo proporcionado por el juego para mejorar la aplicación del conocimiento, previamente aprendido, a otros niveles de juego.
- 5. La interacción que es el grado en que las actividades del juego requieren respuestas y participación del alumno.
- 6. El control del aprendizaje que es la medida en que el alumno puede dirigir sus actividades de aprendizaje dentro del juego, proporcionando aprendizaje autónomo y posibilidades de exploración para adaptarse a su propio ritmo y experiencia.
- 7. La práctica y los ejercicios que proporcionan la repetición de actividades de aprendizaje con tareas cada vez más difíciles para lograr un mejor rendimiento de los resultados de aprendizaje previstos.
- 8. La retroalimentación que refiere a la medida en que cada interacción del juego recibe retroalimentación y con cuanta frecuencia.
- 9. Las recompensas dentro del juego. Se utilizan para animar al alumno y mantener su motivación alta.
- 10. El aprendizaje localizado y auténtico que implica la provisión de un entorno de juego o un mundo en el que el alumno pueda relacionar su aprendizaje con sus necesidades e intereses en el mundo exterior.
- 11. El acomodarse a los estilos de los alumnos, que refiere a la capacidad del juego para adaptarse a los diferentes estilos de aprendizaje de los alumnos.

El trabajo de Nicholson (2015) agrega que, los juegos deben posibilitar experimentar algún tipo de significado. Y luego, esta experiencia de significado debería conducir a resultados de aprendizaje.

La historia o elemento narrativo, que es común en muchos juegos, puede impactar en los resultados de aprendizaje. La hipótesis narrativa sugiere que cuando se aprende a partir de un texto, la información de un texto de género narrativo se incorpora y se retiene mejor que la información de un texto expositivo o descriptivo.

Por otra parte, en el trabajo de Adams, Mayer, MacNamara y Wainess (2012), se estudia cómo los textos narrativos tienen mayor impacto memorístico que los textos expositivos. En las hipótesis narrativas, los eventos son más concretos y usualmente tienen un ordenamiento causal. Esto contrasta con los textos expositivos, que generalmente son más abstractos, y proporcionan datos e información que pueden, o no, estar relacionados con otros hechos o información presentada en el mismo fragmento.

## 3.4. Posibilidades de la RA en Educación

El uso de la tecnología RA podría ser integrado en diversas asignaturas, como por ejemplo, Matemática, Geometría, Biología a partir de representaciones 3D de células, para mostrar estructuras moleculares en Química o crear una simulación de un equipo deportivo para Educación Física. Además, cualquier asignatura puede abordar actividades de forma interesante e interactiva usando RA. Por ejemplo, los libros de RA han llamado la atención de los docentes por las oportunidades de visualización interactiva, simulación, gráficos 3D, sonido y animación, que podrían ayudar en la comprensión de procesos complejos o la vista de modelos tridimensionales (Johnson, Smith, Willis, Levine & Haywood, 2011; Pasaréti et al, 2012; Martín-Gutiérrez et al., 2014).

Según el estudio de Martín-Gutiérrez et al. (2014), las aplicaciones de RA permiten que, en ciertos contextos de enseñanza, el alumno pueda realizar las actividades por sí mismo. En una encuesta de retroalimentación sobre su trabajo, los estudiantes asignaron altas puntuaciones en relación a una experiencia de RA, e indicaron que se sienten cómodos al utilizarla, y la consideran adecuada para el aprendizaje de contenido tanto práctico como teórico. Los resultados de la encuesta y la actitud del alumno observada por el docente indican que la motivación del alumno es un factor clave, que ha mejorado respecto a otros cursos académicos. Como conclusión también agregan que los diferentes escenarios de uso de RA son adecuados para promover el aprendizaje colaborativo y autónomo; conclusión a la cual también se arriba en (Bujak, Radub, Catrambonea, MacIntyreb, Zheng & Goluski, 2013).

Además, en Martín-Gutiérrez et al. (2014) se ha llegado a la conclusión de que las herramientas desarrolladas con RA, durante la investigación han logrado un doble efecto. Permiten al docente mejorar la orientación en las sesiones de capacitación dentro del laboratorio de práctica y ofrecen herramientas atractivas y de motivación al alumno durante el proceso de aprendizaje de los contenidos.

En otros estudios también se ha expresado que las prácticas educativas apoyadas en RA favorecen una enseñanza activa por parte del alumno, dado que puede tomar decisiones sobre su proceso de aprendizaje, al decidir aumentar determinada información y combinar lo real y lo virtual. Y a partir de esos resultados, agregan que la RA facilita el desarrollo de una metodología constructivista de aprendizaje puesto que el estudiante se convierte en una persona activa y logra sus propios descubrimientos relacionando la información que se le presenta. De esta manera, genera sus propias inferencias y conclusiones, con el acompañamiento y facilitación de los docentes (Fombona Cadavieco, Pascual Sevillano, & Ferreira Amador, 2012; Cabero Almenara & Barroso Osuna, 2016).

Por otra parte, los teléfonos inteligentes y las *tablets* han surgido recientemente como dispositivos principales para su uso en el aprendizaje móvil. Harris (2001) considera que la conveniencia e inmediatez del uso de dispositivos móviles proporciona a los estudiantes nuevas oportunidades de aprendizaje. La mediación de procesos educativos con dispositivos móviles aprovecha los entornos auténticos y el aprendizaje fuera del aula, proporcionando a los estudiantes una gama más amplia de oportunidades para adquirir conocimiento. Además, según varios autores, los entornos de aprendizaje auténticos impactan en el involucramiento del alumno, también desde un punto de vista afectivo y consideran que la RA aprovecha estas posibilidades de los dispositivos móviles (Gulikers, Bastiaens & Martens, 2005; Sommerauer & Müller, 2014; Huang et al., 2016; Dede, 2009). Johnson, Levine, Smith y Haywood (2010) propusieron la tecnología RA como una tecnología educativa clave para los próximos años.

A continuación, se mencionan otros estudios que enfatizan el uso de RA en cinco aplicaciones educativas:

Aprendizaje a partir del reconocimiento y observación de objetos 3D. Una aplicación que se utiliza en cursos de Ingeniería para mejorar el entendimiento de la representación gráfica de los objetos y su modelo 3D. También para comprender mejor las explicaciones de Geometría en tres dimensiones en lugar de utilizar solamente dibujos 2D en un pizarrón (Chen, Chi, Hung & Kang, 2011; Kerawalla, Luckin, Seljeflot & Woolard, 2006).

Combinación de Internet inalámbrica y tecnología de detección de ubicación para facilitar el aprendizaje ubicuo. Se trata de juegos móviles con RA para ofrecer una experiencia en la cual se permita a los jugadores moverse en el terreno siendo detectados por GPS para interactuar en su entorno físico aumentado con contenido 3D (Broll, Lindt, Herbst, Ohlenburg, Braun & Wetzel, 2008; Dunleavy, Dede & Mitchel, 2009).

Posibilidad de presencia, inmediatez e inmersión. Como puede verse en el juego de misterio e investigación 'Mad City Mystery' en el cual se presentan ciclos donde se deben tomar decisiones y realizar elecciones y luego, se experimentan las consecuencias con las narrativas propias de esa elección. Este juego se enmarca en un proyecto de investigación orientado a ayudar a los estudiantes a pensar como científicos y a observar las interacciones en su entorno como procesos geoquímicos interconectados. También se busca que los estudiantes utilicen la argumentación científica para comprender los problemas contemporáneos claves que enfrenta en su entorno local (Squire & Jan 2007).

Visualización de conceptos abstractos. Por ejemplo, el juego 'Alien Contact!', que se utiliza para enseñar Matemática, artes del lenguaje y habilidades científicas a estudiantes de secundaria. A partir del trabajo en equipo, los estudiantes deben asumir roles y explorar el mundo con RA, entrevistar a personajes virtuales, recopilar elementos digitales y resolver acertijos (Arvanitis, Petrou, Knight, Savas, Sotiriou, Gargalakos & Gialouri, 2007; Dunleavy et al., 2009).

Convergencia del aprendizaje formal e informal. Se presenta una experiencia para estudiantes combinando una clase de Física con las actividades de los alumnos en un museo de Ciencias. En esta experiencia, se explica la fricción como parte del programa de Física, introduciendo visualizaciones avanzadas del fenómeno físico. Los resultados presentados por los autores indican que, la participación en las actividades propuestas influyó positivamente en la motivación de los estudiantes, así como en su aprendizaje (Sotiriou & Bogner, 2008).

# 3.5. Antecedentes de juegos con RA en educación, utilizados en nivel primario y secundario

En este apartado se presentan algunos ejemplos de RA aplicada en educación en los niveles específicos que aborda este trabajo.

En Malasia, se presentaron dos trabajos sobre libros de RA para educación de nivel primario, uno por parte de Tomi y Rambli (2013), y otro por parte de Rambli, Matcha y Sulaiman (2013).

El primer trabajo, desarrolla un libro interactivo con RA para niños en la última etapa del nivel primario, y su objetivo es el aprendizaje de los números utilizando una historia del folklore local llamada "El cuervo sediento". La actividad consiste en la utilización de una aplicación móvil de RA que aumenta un libro físico. Este divide cada hoja en dos partes: la izquierda, donde se encuentra una ilustración que relata la historia, y la derecha, que

contiene marcadores de imagen que activaban la interacción con los personajes 3D. Esta actividad se llevó a cabo de forma individual, utilizando una interfaz tangible en conjunto con la RA (Tomi & Rambli, 2013).

El otro trabajo, se enfoca en la enseñanza del abecedario a partir de aumentar marcadores en un libro, utilizando en conjunto una cámara, una computadora y una pantalla. Durante la experiencia, los niños pueden ver el alfabeto virtual superpuesto de una manera divertida e interactiva utilizando la RA como una herramienta de interacción. Esta actividad se realiza en forma individual y grupal. Al finalizar la actividad, se realizó una encuesta simple a la que los participantes tenían que responder con una escala de 1 a 5, siendo 1 'no me gustó para nada' y 5 'me gustó mucho'. Las 5 preguntas fueron las siguientes: ¿Disfrutaste el libro?, ¿Te gustó el libro?, ¿Fue cómodo de usar?, ¿Quisieras jugar de nuevo? y ¿Quisieras tener el libro? Los resultados de la encuesta mostraron valores de 4 y 5, lo que deja ver el interés que generó la aplicación en los chicos. Los autores señalan en su artículo que: "Las expresiones faciales exhibidas por los alumnos exhibían su disfrute por el uso de la aplicación. El pedido reiterado de usar la aplicación demuestra una indicación positiva de que la RA puede ser usada como una herramienta divertida que genera interés por aprender" (Rambli et al., 2013).

Otro ejemplo interesante es Google Expeditions, lanzado en 2015, se trata de un repositorio con dos tipos de actividades: panoramas de RV 360° e imágenes en 3D. Las actividades presentan detalles, puntos de interés y preguntas que facilitan su integración al plan de estudios que ya se usa en las escuelas. Además, posee un modo "guía", en el cual, el docente inicia una de estas actividades y los estudiantes se unen para participar. Mientras se desarrolla la actividad, los alumnos exploran el modelo o panorama elegido por el docente y, a su vez, el docente puede señalar puntos específicos dentro del recorrido, los cuales son mostrados en las pantallas de los alumnos en tiempo real. Con más de 900 expediciones de RV y 100 de RA disponibles en la actualidad, el contenido abarca una amplia gama de temas que incluyen monumentos históricos, maravillas naturales, anatomía, inventos y arte, entre otros. Este ambicioso proyecto es usado principalmente en Estados Unidos y el Reino Unido, pero su influencia se ha ido expandiendo rápidamente a otros países (Shapovalov, Bilyk, Atamas & Shapovalov, 2018; Vanhalakka, 2018; Zantua, 2017; Vishwanath, Kam & Kumar, 2017, Google Expeditions página web https://edu.google.com/products/vr-ar/expeditions/?modal\_active=none, Google Expeditions en 1986 en 1996 en 1997 en 1998 en 1998 en 1998 en 1998 en 1998 en 1998 en 1998 en 1998 en 1998 en 1998 en 19

https://play.google.com/store/apps/details?id=com.google.vr.expeditions&hl=es\_AR ).

Un trabajo interesante para mencionar es el de Challenor y Ma (2019), en el cual se compara una importante cantidad de artículos sobre RA para la enseñanza de Historia. Se presenta un estudio práctico realizado con setenta estudiantes participantes que utilizaron diferentes prototipos de aplicaciones de RA y de creación de RA para generar actividades educativas de Historia. El 92.3% de los estudiantes expresó interés en la tecnología y sus posibles aplicaciones, y el 7.7% indicó que no volverían a utilizar la realidad aumentada después del examen. Es interesante rescatar de este trabajo el alto interés que despertó la actividad.

También a continuación, se describen algunas aplicaciones de RA educativas, analizadas a partir de sus sitios web y de su acceso a través del Google Play, que resultaron de interés como antecedentes para este trabajo.

Augmented Class! es una aplicación disponible en el mercado que, además de aumentar marcadores para mostrar modelos 3D, propone interactuar con esa información uniendo marcadores para mostrar diversos contenidos combinados. Por ejemplo, se pueden juntar

marcadores de hidrógeno y oxígeno para observar cómo se unen y forman una molécula de agua, o juntar marcadores de sílabas como ca-sa para mostrar el modelo 3D de una casa, o cambiar a ca-ma para mostrar otro modelo. No se cuenta con información de resultados de su aplicación. Se ha tomado este ejemplo del sitio web de Augmented Class (http://augmentedclass.com) y revisado la aplicación, Augmented Class en Google Play (https://play.google.com/store/apps/details?id=com.AugmentedClass.AClass&hl=es\_AR). También está disponible la aplicación Actionbound, que requiere una licencia paga para su uso y se basa en la idea de la "búsqueda del tesoro". Propone crear un recorrido en el que los participantes deben visitar diferentes lugares usando su GPS y responder preguntas, escanear códigos QR, y cumplir diversas misiones para obtener puntos y/o recompensas, así como también competir con otros jugadores. Resulta una aplicación útil para visitar sitios históricos, arqueológicos o recorridos en general (página web de Actionbound: https://en.actionbound.com, aplicación Actionbound en Google Play https://play.google.com/store/apps/details?id=de.actionbound ).

## 3.6. Conclusión

En este capítulo se ha abordado el tema de la RA desde sus posibilidades en el escenario educativo, por lo que se recuperaron trabajos teóricos y de experiencias con RA. Además, se abordó el concepto de juego serio necesario como base para el desarrollo de este trabajo. Así, se da cumplimiento a otros objetivos específicos presentados al inicio de este informe. Se observa a partir del estudio realizado, que son varios los trabajos que consideran que la RA aumenta el interés en la actividad y que enriquece el abordaje de ciertos temas usando modelos 3D y animaciones. Sin embargo, las aplicaciones disponibles y de libre acceso para el ámbito educativo aún son pocas. En general, los trabajos presentan aplicaciones ad-hoc y de experimentación, no disponibles para su acceso.

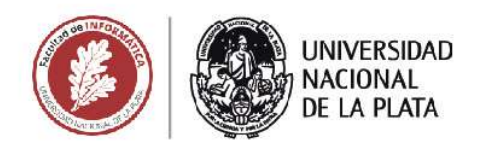

# **CAPÍTULO 4**

**ANÁLISIS DE HERRAMIENTAS** PARA LA CREACIÓN DE **JUEGOS CON RA** 

Un juego basado en realidad aumentada orientado al aprendizaje de temas de Ciencias Naturales y Sociales

**Agustin Ignacio Lizarralde** 

## 4.1. Introducción

En este capítulo se analizará un conjunto de herramientas que se utilizan actualmente en el desarrollo de aplicaciones con RA sobre dispositivos móviles. Se definirá una serie de requisitos que se busca que cumplan estas herramientas, con el fin de seleccionar una que sea adecuada para la implementación del prototipo propuesto en esta tesina.

# 4.2. Definición de requerimientos necesarios para el desarrollo del prototipo propuesto en la tesina

En esta sección se definirá una serie de requerimientos que se espera que cumpla la herramienta a utilizar para el desarrollo del prototipo de la aplicación móvil que se propone en esta tesina, el cual será un juego con RA. Los requerimientos se basan en los objetivos trazados para la aplicación que se va a desarrollar. A continuación se listan:

- Facilidad de uso y aprendizaje: se requiere que la herramienta a utilizar tenga una curva de aprendizaje rápida y facilidad de uso para el principiante, para reducir el tiempo requerido de desarrollo.
- Compilación a dispositivos móviles: dado que el desarrollo está enfocado en dispositivos móviles, la herramienta a utilizar debe proveer esta funcionalidad.
- Capacidad de RA: es indispensable que cuente con las herramientas necesarias para implementar RA desde el motor de juego como el reconocimiento de marcadores, posicionamiento, etc.
- Interfaz amigable: se desea usar una interfaz amigable que facilite la tarea del desarrollador y a su vez posibilite el diseño de una interfaz amigable para el usuario final.
- Entorno de pruebas: se espera poder ver y probar durante el progreso del desarrollo sin tener la necesidad de exportarlo constantemente a un dispositivo externo.
- Licencia gratuita: es deseable que el motor posea algún tipo de licencia gratuita sin limitar las funcionalidades necesarias para el desarrollo del juego.
- Documentación disponible: se espera contar con gran cantidad de información que explique el funcionamiento de la herramienta, tales como tutoriales, foros de consulta, etc.

# 4.3. Posibles herramientas para construcción de aplicaciones con RA

## 4.3.1. Motores de juego

Como parte del plan de trabajo, se pensó en utilizar un motor de juegos ya que la aplicación a desarrollar consiste en un juego. Agregado a esto, la simpleza provista por los motores de juego en cuanto al manejo de diversos estímulos, archivos, exportación a distintas plataformas, integraciones con librerías y herramientas son aspectos que se han considerado.

Se planeó usar, dentro de los distintos motores de juegos más conocidos y actuales, uno que cumpla con las características propuestas anteriormente.

Actualmente, algunos de los más consolidados motores de juegos 3D con capacidades RA son: CryEngine, Unity y Unreal Engine. Luego, de investigar las especificaciones, observar opiniones sobre el uso y dificultad de estos, se optó por testear dos alternativas: Unity y Unreal Engine 4. Dejando de lado a CryEngine por su falta de documentación sobre la integración de RA. A continuación, se presenta una breve descripción de estos dos motores siguiendo los requerimientos planteados inicialmente en este capítulo.

#### Unreal Engine 4

Unreal Engine 4 (https://www.unrealengine.com), conocido por ser uno de los grandes motores de juegos en la industria de los videojuegos actuales, también es conocido por ser accesible y entendible para desarrolladores novatos dentro de este grupo. Provee compilación a dispositivos móviles tanto con sistema operativo Android como para iOS (además de otras muchas plataformas). Proporciona librerías integradas de RA para ambos sistemas, más específicamente usa ArCore para Android y ArKit para compilar a iOS. Incluye una interfaz con un entorno de trabajo por defecto amigable y también adaptable a las necesidades del usuario mediante varios paneles de tareas reubicables. Su documentación es amplia y posee varios tutoriales tanto oficiales como extraoficiales. Respecto a la licencia: es gratuita para su uso, teniendo que pagar únicamente un porcentaje de regalías al superar un monto determinado de ganancias por juego por cuatrimestre (los valores pueden consultarse en el sitio web).

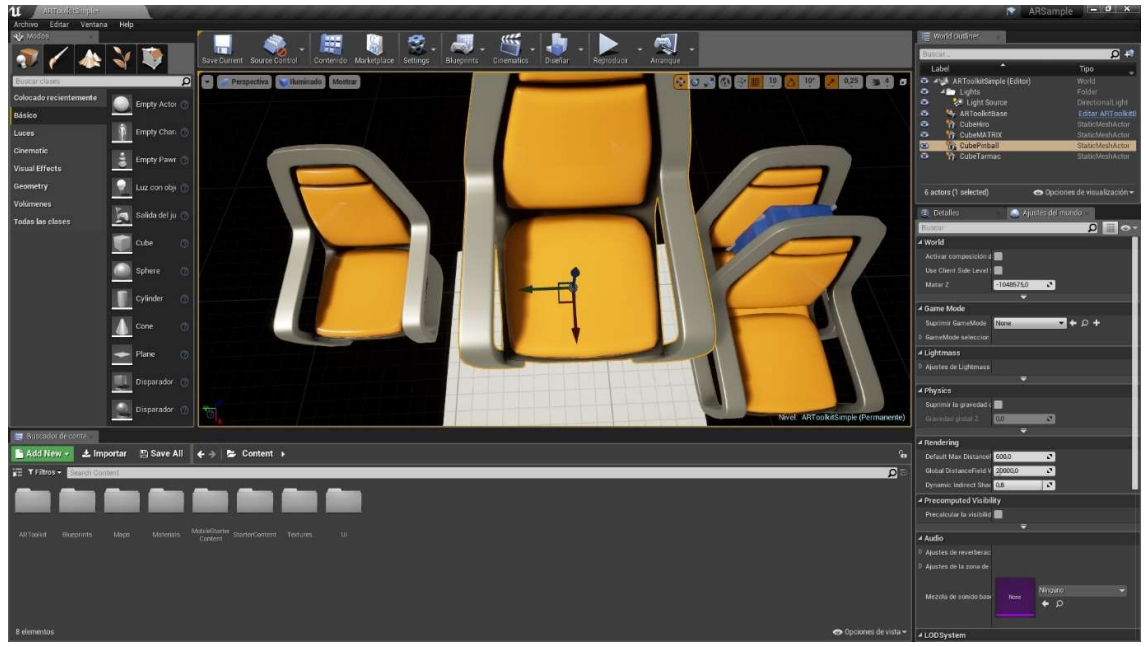

Figura 4.1: interfaz por defecto en Unreal Engine 4

| Propiedad                          | Unreal Engine 4                              |
|------------------------------------|----------------------------------------------|
| Facilidad de uso y aprendizaje     | Media                                        |
| Compilación a dispositivos móviles | iOs y Android                                |
| Capacidad de RA                    | Provee integración con las librerías nativas |
|                                    | de Android e iOS                             |

Tabla 4.1. Resumen de las características de Unreal Engine 4

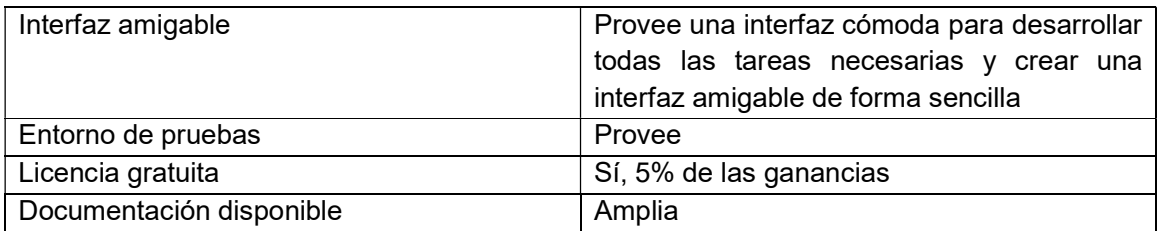

#### Unity

Unity (https://unity.com), famoso por ser el primer contacto de muchos desarrolladores con el mundo de los videojuegos por su facilidad y potencia, provee compilación a dispositivos móviles tanto con sistema operativo Android como para iOS (además de otras muchas plataformas). Proporciona varias librerías integradas de RA para ambos sistemas, más específicamente permite usar Vuforia para ambos sistemas o ArCore para Android y ArKit para compilar a iOS. También está en desarrollo ARFoundation como una librería propia de Unity de alto nivel para utilizar, indistintamente, las funciones en común de ArCore y ArKit. Unity incluye una interfaz con un entorno de trabajo por defecto amigable y adaptable a las necesidades del usuario, mediante varios paneles de tareas reubicables. En cuanto a su documentación, ésta es amplia y posee una amplia cantidad de tutoriales tanto oficiales como extraoficiales. En relación a la licencia: es gratuita para su uso, teniendo que subscribirse a un plan de pago mensual, en caso de superase un monto específico de ingresos anuales.

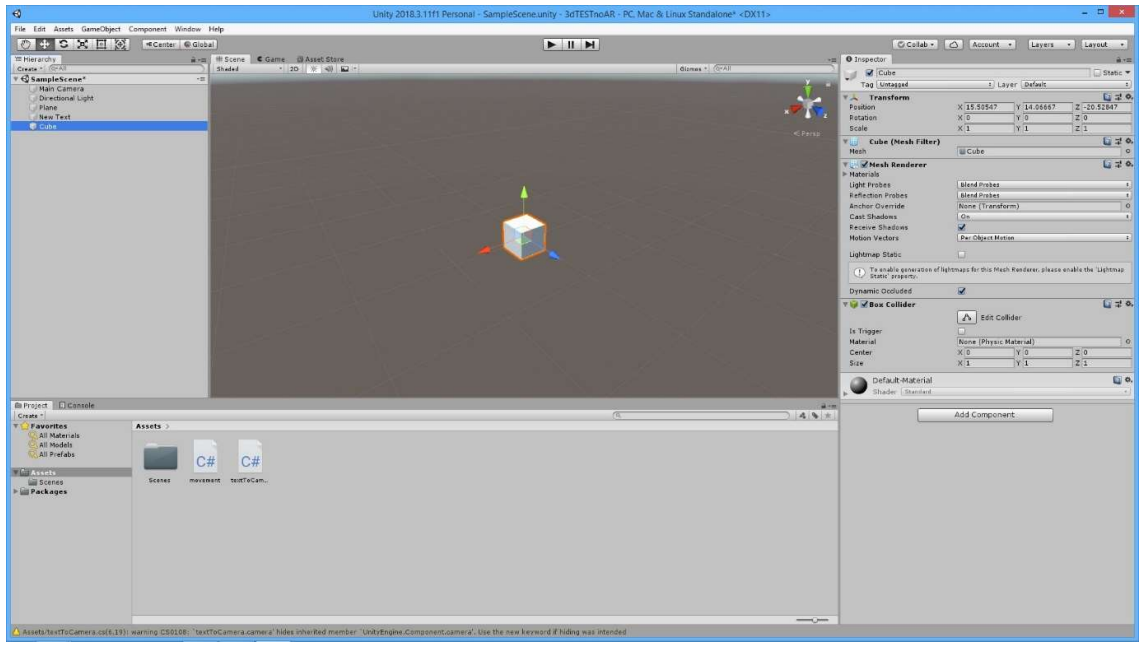

Figura 4.2: Interfaz por defecto de Unity.

| Propiedad                          | Unity         |
|------------------------------------|---------------|
| Facilidad de uso y aprendizaje     | Fácil         |
| Compilación a dispositivos móviles | iOs y Android |

Tabla 4.2. Resumen de las características de Unity

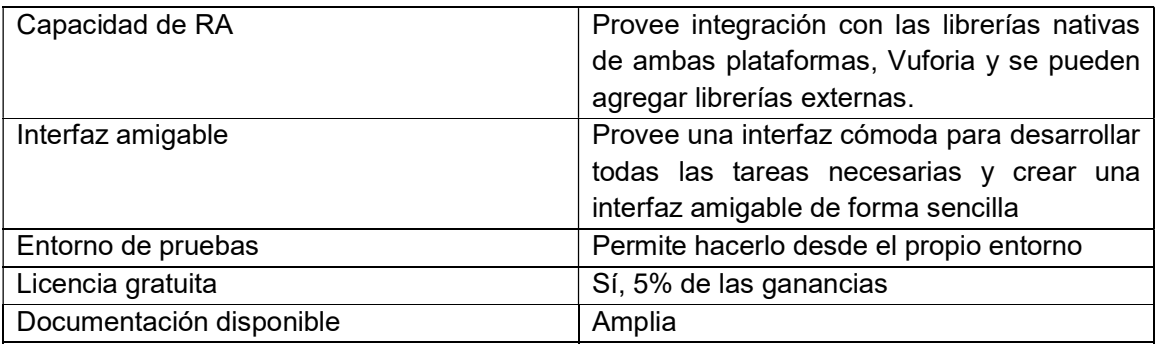

En resumen, los dos motores son amigables, gratuitos y cumplen los requerimientos esperados. Al probarlos se puede distinguir en Unreal Engine 4 una mejor calidad final en el tratamiento de los modelos 3D y en su iluminación. A pesar que Unreal cuenta con más opciones y parámetros para modificar y obtener mayor cantidad de posibilidades, también resulta más complejo de aprender y utilizar correctamente. En las pruebas realizadas Unity demostró, en mi experiencia, una curva de aprendizaje más simple y más rápida. Por esto, se decidió seleccionar Unity como motor para el desarrollo de la propuesta de esta tesina. A continuación, se describirán las posibles librerías a usar en conjunto con el motor de juego, ya que estas se encargarán de la parte del reconocimiento de los marcadores, mientras que el motor de juegos permitirá llevar a cabo el desarrollo y testeo del producto, agregar los modelos 3D, generar la interfaz de usuario y las interacciones con el mundo aumentado.

### 4.3.2. Librerías de RA

#### Vuforia

Vuforia es un kit de desarrollo de software de realidad aumentada para dispositivos móviles que permite la creación de aplicaciones de RA. Utiliza la visión de una cámara para reconocer y rastrear imágenes planas y objetos 3D simples en tiempo real. Esta capacidad de registro de imágenes permite a los desarrolladores posicionar y orientar objetos virtuales, como modelos 3D y otros medios, en relación con imágenes del mundo real cuando se ven a través de la cámara de un dispositivo móvil.

Vuforia posibilita usar gran variedad de objetos 2D y 3D, incluidos imágenes que no son marcadores específicos, modelos y objetos 3D (desde simples cilindros hasta objetos reales escaneados, siempre que sean de formas consistentes), múltiples imágenes y superficies planas. Las características adicionales del conjunto de herramientas incluyen la detección de oclusión localizada mediante "Botones virtuales", la selección del objetivo de la imagen en tiempo de ejecución y la capacidad de crear y reconfigurar los conjuntos de objetivos mediante programación en tiempo de ejecución.

Vuforia usa la tecnología ARKit o ARCore si el hardware con el que se está ejecutando es compatible, de lo contrario usa su propia tecnología RA.

Tiene como requisitos mínimos:

- En iOS: Dual Core CPU, 1-2GB RAM, sistema operativo iOS Version: 9+
- En Android: Android 4.1+ (Recomendados: Quad Core CPU, 1-2GB RAM, Android 6.0+, IMU con giroscopio)

#### ArCore

ARCore es la plataforma de Google para crear experiencias de RA. Utiliza diferentes APIs. Algunas de éstas están disponibles en Android e iOS para habilitar experiencias de AR compartidas.

ARCore usa tres capacidades clave para integrar contenido virtual con el mundo real como se ve a través de la cámara del teléfono:

- El seguimiento de movimiento permite que el teléfono rastree la posición del usuario en relación con el mundo.
- La comprensión ambiental permite que el teléfono detecte el tamaño y la ubicación de todo tipo de superficies: horizontales, verticales y en ángulo, como el suelo, una mesa o pared.
- La estimación de luz permite al teléfono estimar las condiciones de iluminación actuales del entorno.

Tiene como requisitos mínimos la versión del sistema operativo Android 7.0 y una lista específica de dispositivos oficialmente soportados.

#### ArKit

ARKit combina el seguimiento de movimiento del dispositivo, la captura de la escena de la cámara, el procesamiento avanzado de la escena y las funciones de visualización para crear una experiencia RA. Estas tecnologías pueden usarse para crear diferentes tipos de experiencias RA usando la cámara trasera o frontal de un dispositivo iOS.

En el iPhone X, se puede usar la cámara TrueDepth frontal para proporcionar información en tiempo real sobre la postura y la expresión de la cara del usuario para que la use en la representación de contenido virtual. Por ejemplo, puede mostrarse la cara del usuario en una vista de cámara y proporcionar máscaras virtuales realistas. También puede omitirse la vista de la cámara y usar los datos de expresión facial de ARKit para animar personajes virtuales, como se puede observar en la aplicación Animoji para iMessage.

Tiene como requisitos mínimos un chip Apple A9 y la versión beta de iOS 11, lo cual se traduce a un iPhone 6 en adelante.

Aunque todas las librerías son buenas opciones, se elige el uso de Vuforia por contar con mayor cantidad de dispositivos soportados (ya que es importante llegar a la mayor cantidad de público posible). Por otra parte, debido a su facilidad de uso y la integración nativa de Vuforia con Unity, aspecto que no se cumple con Unreal Engine 4, se elige Unity como motor de juego.

## 4.4. Conclusión

Se han analizado y probado algunos motores de juego y librerías para el desarrollo de juegos con RA. Para poder analizarlos se contemplaron algunos requerimientos según los objetivos de la aplicación a desarrollar en el marco de esta tesina. Se han elegido las que se utilizarán para desarrollar el juego educativo de RA. La decisión ha priorizado la mayor cobertura de dispositivos y el cumplimiento de los requerimientos definidos para este trabajo. Como aspecto fundamental, se consideró la curva de aprendizaje de los motores de juegos estudiados y la facilidad de uso desde el punto de vista del autor del trabajo para cumplir con los tiempos estimados. En el próximo capítulo se presenta la aplicación desarrollada con sus objetivos y funcionalidad.

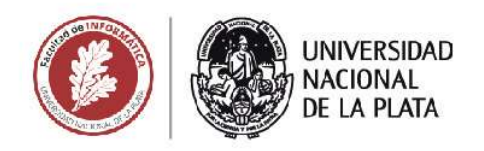

# **CAPÍTULO 5**

**DISEÑO E IMPLEMENTACIÓN DE LA APLICACIÓN RUTA DARWIN** 

Un juego basado en realidad aumentada orientado al aprendizaje de temas de Ciencias Naturales y Sociales

Agustin Ignacio Lizarralde

## 5.1. Introducción

En este capítulo se introducirá el concepto, el diseño y funcionalidad de la aplicación Ruta Darwin, que propone un juego exploratorio sobre el viaje realizado durante casi 5 años por el naturalista Charles Darwin. También se describirá cómo fueron implementadas las principales funcionalidades de esta aplicación. Dado que se trata de un juego educativo relacionado con las áreas de Ciencias Naturales y Sociales, se describen también sus objetivos educacionales.

# 5.2. Motivación para el desarrollo de la aplicación Ruta Darwin

La propuesta de desarrollo de esta tesina se gesta a partir de un acuerdo de cooperación del III LIDI con la Subsecretaría de Gestión y Difusión del Conocimiento, Programa Cultura Científica de la Provincia de Buenos Aires, en el que se ha planificado la muestra itinerante "Ruta Darwin". En el marco de esta muestra, se cuenta con diferentes paneles de información y juego, en relación al trabajo y el viaje de Darwin. Sin embargo, hasta el momento no se utilizaba tecnología digital, sino que se trataba de una muestra tradicional.

Durante un semestre, se trabajó en conjunto con el equipo de la muestra itinerante, para analizar las posibilidades de aumentar un mapa que muestra el recorrido de Charles Darwin en su viaje por el mundo.

De esta manera, se fue elaborando un guión para rescatar desde su libro "El viaje del Beagle", aspectos destacados de sus experiencias y observaciones durante la travesía. Se puso foco en el descubrimiento de especies y fósiles (contenido vinculado a Ciencias Naturales) y a la relación de Darwin con reconocidos personajes de la época (contenido vinculado a Ciencias Sociales). De esta manera, la aplicación cumple con el objetivo de la tesina que proponía "Diseñar y desarrollar un prototipo de aplicación móvil orientada al escenario educativo y basada en RA que incluya aspectos lúdicos", en particular con contenidos de Ciencias Naturales y Sociales que pueden ser de utilidad para el nivel primario y secundario.

# 5.3. Presentación general de la aplicación Ruta Darwin

La aplicación Ruta Darwin propone un juego exploratorio cuyo objetivo es completar un álbum de medallas a partir del recorrido por diferentes puertos en los que estuvo Darwin. En cada puerto, se aumenta información que presenta un extracto del relato de Darwin sobre sus vivencias y observaciones en la zona. Luego, se presenta una trivia, a partir de la cual se puede ganar una medalla alusiva del lugar y se da una explicación detallada sobre la respuesta a la pregunta. Cada medalla se integra automáticamente al álbum de medallas para que el jugador tenga un seguimiento de su desempeño.

En cuanto a los objetivos educativos, se propone que el visitante de la muestra pueda:

- Conocer quién fue Charles Darwin, de una manera más cercana y vivencial a la que se propone en los libros de texto.
- Identificar diferentes especies con las que se encontró Darwin durante su viaje y sus características.
- Conocer el recorrido realizado por Darwin en su viaje alrededor del mundo
- Reconocer diferentes personajes de la época que se vincularon de alguna manera con la travesía realizada.

 Analizar los instrumentos y las tecnologías que utilizaban los científicos en aquella época.

Estos objetivos se relacionan, como se dijo, con el currículo de Ciencias Naturales y Sociales de las escuelas de nivel primario y secundario de nuestro país.

El diseño del juego se planificó teniendo en cuenta los temas abordados en el capítulo 3 sobre características o atributos de interés de los juegos para la educación. Se divide la interacción con el contenido, teniendo en cuenta los atributos de linealidad y capacidad de atención (videos de corta duración); la retroalimentación al final de cada trivia se basa en el atributo de retroalimentación intermitente, y el sistema de recompensas en forma de medallas que se darán al jugador cuando responda correctamente la trivia sigue el atributo de recompensas previamente abordado.

El juego utiliza la RA para aumentar cada punto del recorrido, sobre un mapa impreso (ver Figura 5.12), que forma parte de la muestra itinerante. Se utilizan dentro del mapa imágenes que se conforman como marcadores (ver Figura 5.7). El mapa fue rediseñado conjuntamente con el equipo de la muestra. Se consideraron para el diseño las características para los marcadores, el guion del juego y aspectos gráficos y de visualización.

### 5.3.1. Destinatarios

La aplicación ha sido diseñada principalmente pensando en un público de escuelas de nivel primario y secundario. Sin embargo, puede ser utilizada por cualquier visitante, atendiendo a la curiosidad y el interés que despierta el relato de Darwin y sus experiencias por el mundo.

## 5.3.2. Equipo que participó en el proyecto

Un aspecto importante a resaltar es que la aplicación se nutre de un proyecto compartido, en el que han intervenido expertos en la vida de Charles Darwin (contenidistas), diseñadores gráficos, una ilustradora, un locutor e integrantes del III LIDI. La aplicación desarrollada como parte de esta tesina estuvo enteramente a cargo del autor de este trabajo. Las imágenes y los videos han sido desarrollados por integrantes del III LIDI. Los créditos pueden ser vistos en la opción "Acerca de" en el menú de la aplicación.

### 5.3.3. Descripción funcional

La aplicación presenta una pantalla inicial con el logo del proyecto (ver Figura 5.1), luego se muestra la escena real tomada por la cámara disponible, y allí se puede empezar a explorar el mapa y aumentar su información. Además, se cuenta con un menú como el de la Figura 5.2.

#### 5.3.3.1. Opciones del menú

Las opciones disponibles en el menú son las siguientes:

- A. Video de presentación: este video muestra las instrucciones para jugar con la aplicación utilizando el mapa impreso del recorrido del viaje de Darwin (ver Figura 5.3).
- B. Mis Medallas: esta pantalla muestra los logros del jugador en forma de medallas. Estas se ganan al haber respondido bien la trivia de un puerto particular del

recorrido. La información necesaria para responder correctamente la pregunta se encuentra en el video del lugar correspondiente. Las medallas se integran así al álbum que puede ser accedido siempre para ver el estado de avance del jugador (ver Figura 5.4).

- C. Reiniciar preguntas: esta opción vuelve a cero todos los logros para permitir a un jugador volver a desafiarse hasta conseguir todas las medallas. A su vez, permite reiniciar el estado para que en el mismo dispositivo vuelva a jugar otro usuario. Al usar esta opción se pierden las medallas ya ganadas, por ello se solicita confirmación de la acción, como se muestra en la Figura 5.5.
- D. Acerca de: en esta opción se encuentran los créditos y agradecimientos a todos los que llevaron adelante el proyecto. Además, aparecen los logos de las instituciones/unidades que participaron (ver Figura 5.6).

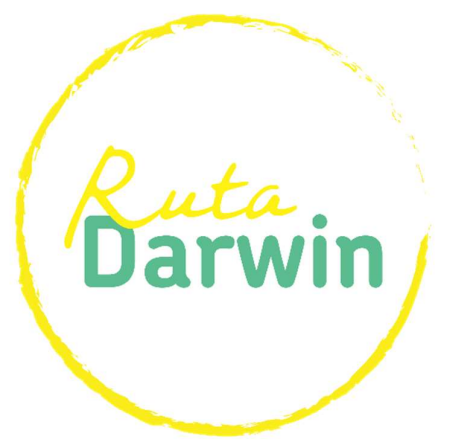

Figura 5.1: Logo de la aplicación Ruta Darwin.

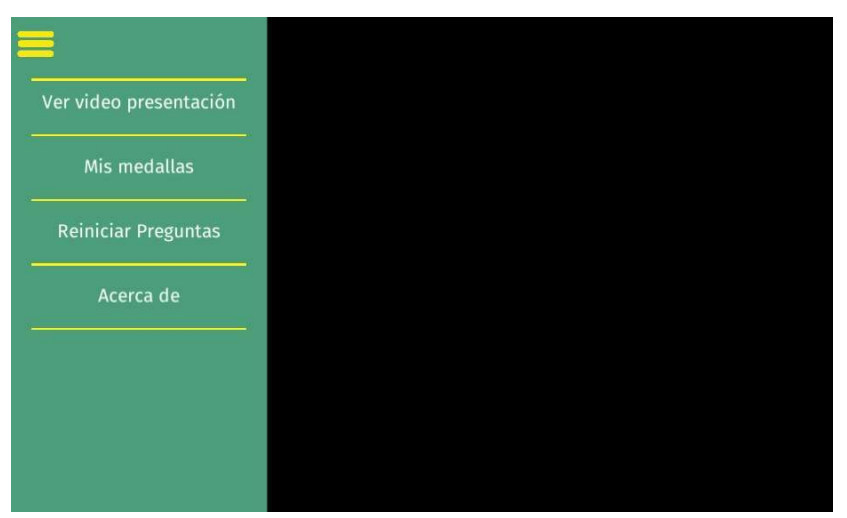

Figura 5.2: menú lateral a partir de un ícono tipo "sandwich" que se desliza hacia fuera o dentro y es típico de las aplicaciones móviles actuales

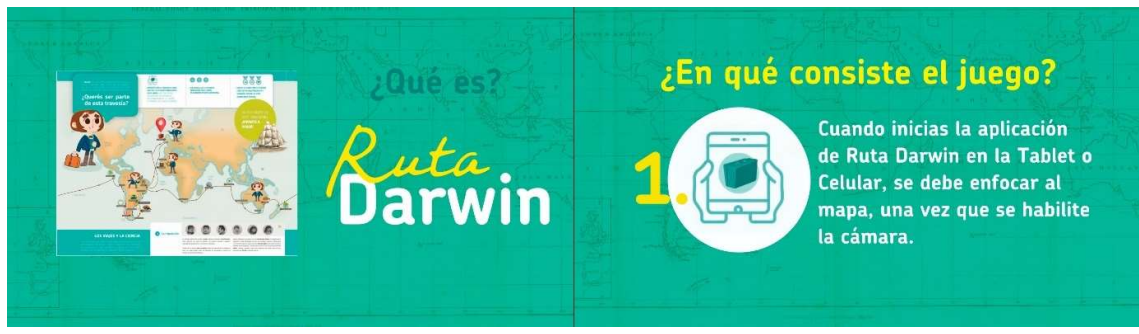

Figura 5.3: muestra del video de presentación.

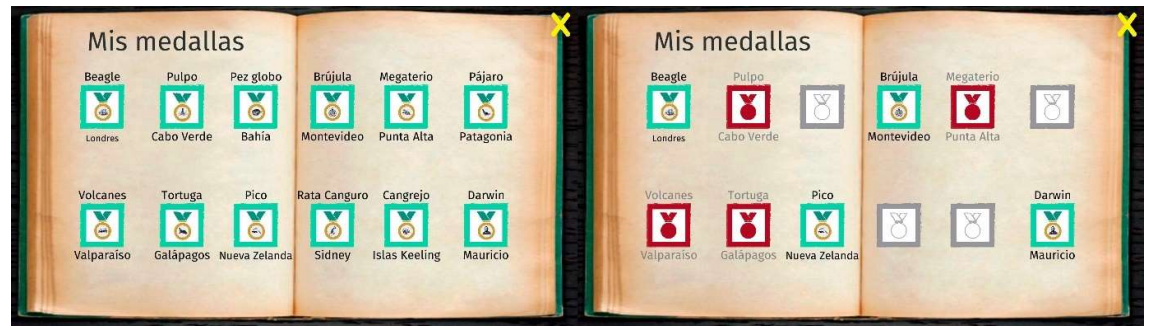

Figura 5.4: imagen de las vistas de medallas ganadas por el participante.

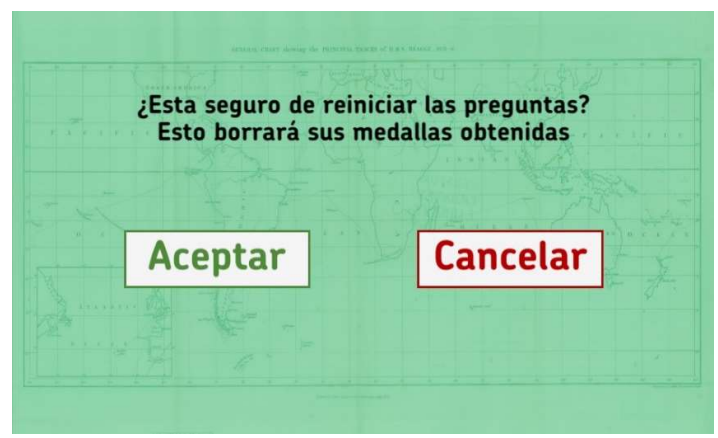

Figura 5.5: imagen de la confirmación antes de borrar el progreso actual en el juego.

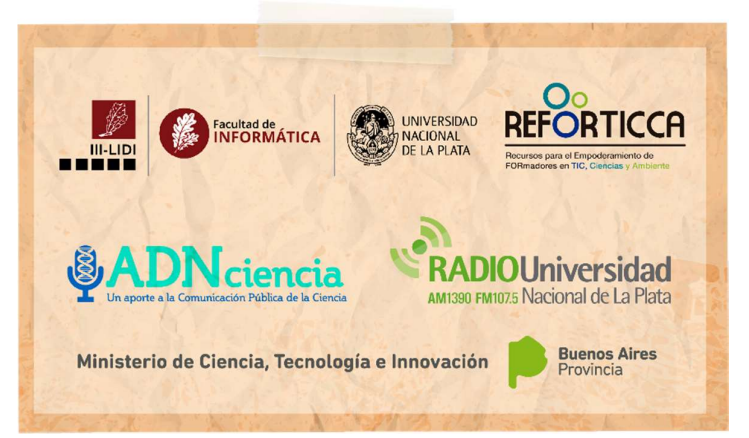

Figura 5.6: imagen de parte de los créditos. Específicamente las entidades participantes.

#### 5.3.3.2. Interacción y reconocimiento de marcadores

La aplicación desarrollada al reconocer los marcadores como los de la Figura 5.7, muestra un personaje ilustrado de Darwin que invita a ver un video con la narrativa de este científico sobre sus vivencias en la zona (ver Figura 5.10 y Figura 5.11). Luego, se presenta la trivia en relación al contenido explicado en el video. En caso que el jugador responda correctamente, se lo premiará con una medalla que aparece con un efecto para incentivarlo. Cada medalla es única para el punto en el que se está explorando. Estas medallas serán las recompensas o logros obtenidos como parte del juego. Se recuerda que el objetivo es completar el álbum con las 12 medallas. En caso de contestar de forma incorrecta, se presenta una medalla en tono bordó para indicar esta situación. Finalmente, si no se desea contestar la trivia queda una medalla gris para mostrar este estado (ver Figura 5.9). De todos modos, se puede decidir contestarla en forma posterior, a través de la imagen aumentada de la medalla o a través de la imagen aumentada de Darwin, al explorar nuevamente ese punto (Figura 5.11). Es importante aclarar, que cada vez que se vuelva a enfocar con la cámara un punto ya recorrido, se aumenta el escenario con el estado de ese punto. Es decir, se muestra una tilde indicando que ya fue recorrido y la medalla correspondiente, según si se respondió o no, y en caso de tener respuesta, si ésta fue correcta o incorrecta.

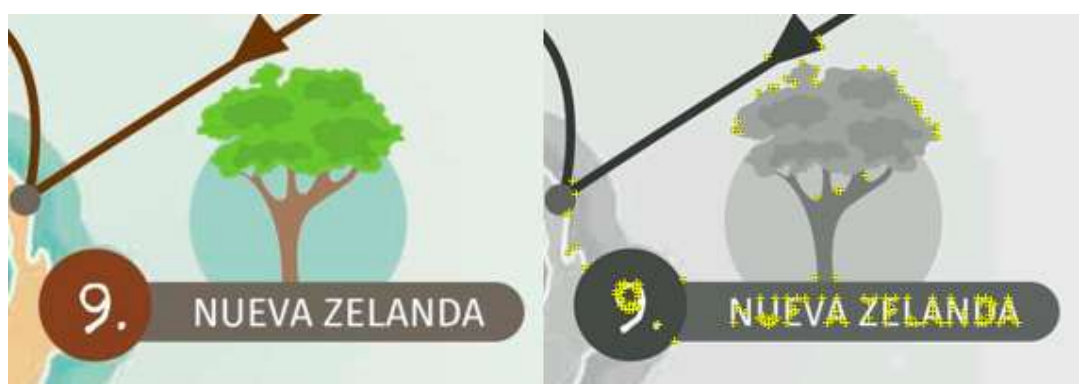

Figura 5.7: mostrando los marcadores y sus puntos de reconocimiento.

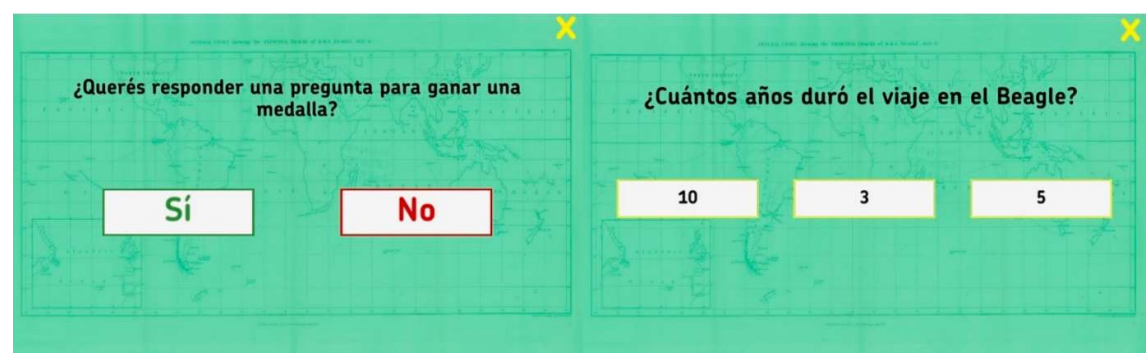

Figura 5.8: mostrando las pantallas de preguntas.

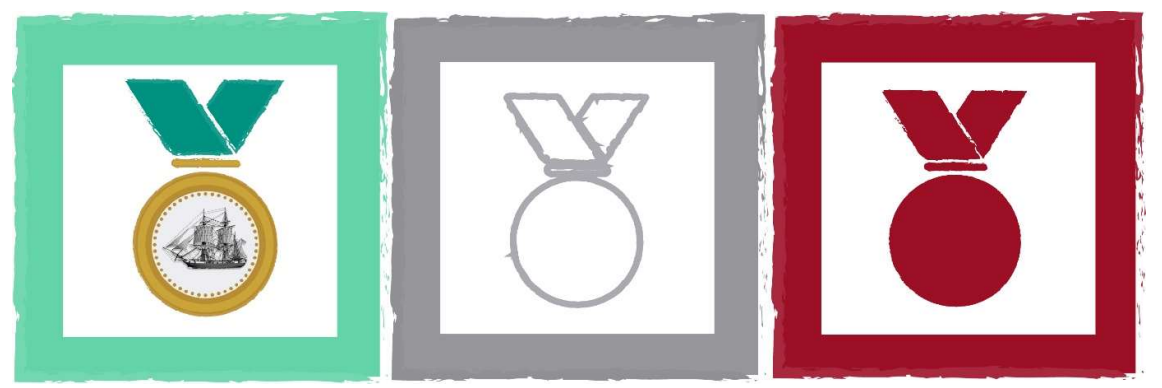

Figura 5.9: estados de medalla (respuesta correcta, sin responder e incorrecta).

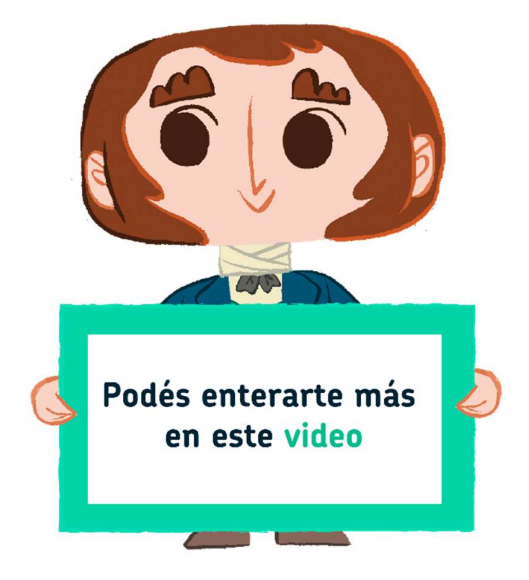

Figura 5.10: imagen de Darwin invitando al jugador a ver un video.

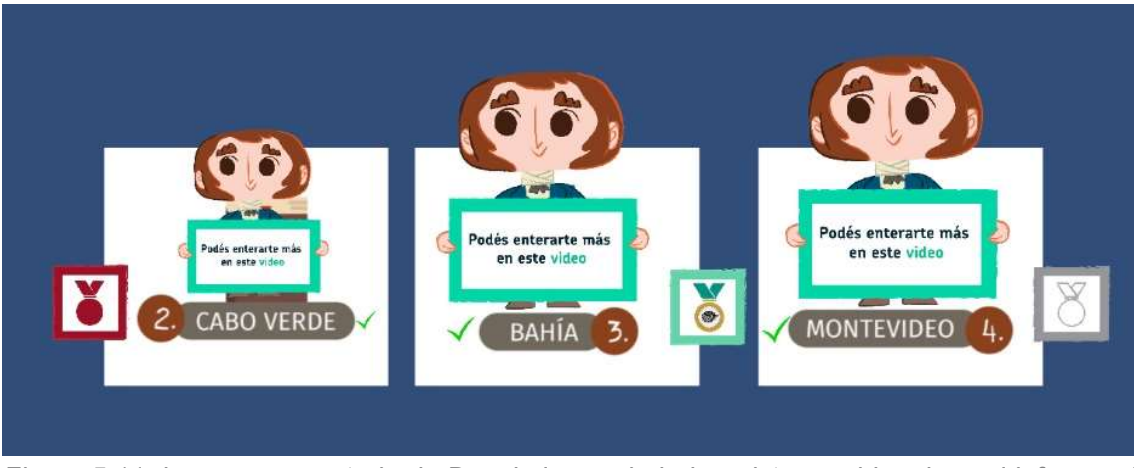

Figura 5.11: imagen aumentada de Darwin luego de haber visto un video, la cual informa el estado de la pregunta en ese punto.

#### 5.3.3.3. Descripción del guion del recorrido aumentado

A continuación, se describen los 12 puntos que integran el recorrido aumentado del mapa. Para su presentación se describe la zona referida en el recorrido, en algunos casos se precisa una ciudad específica, en otras regiones más generales o el país, según la información recopilada para el guion. Luego, se presenta qué se buscó resaltar a partir del aumento de la escena del mapa.

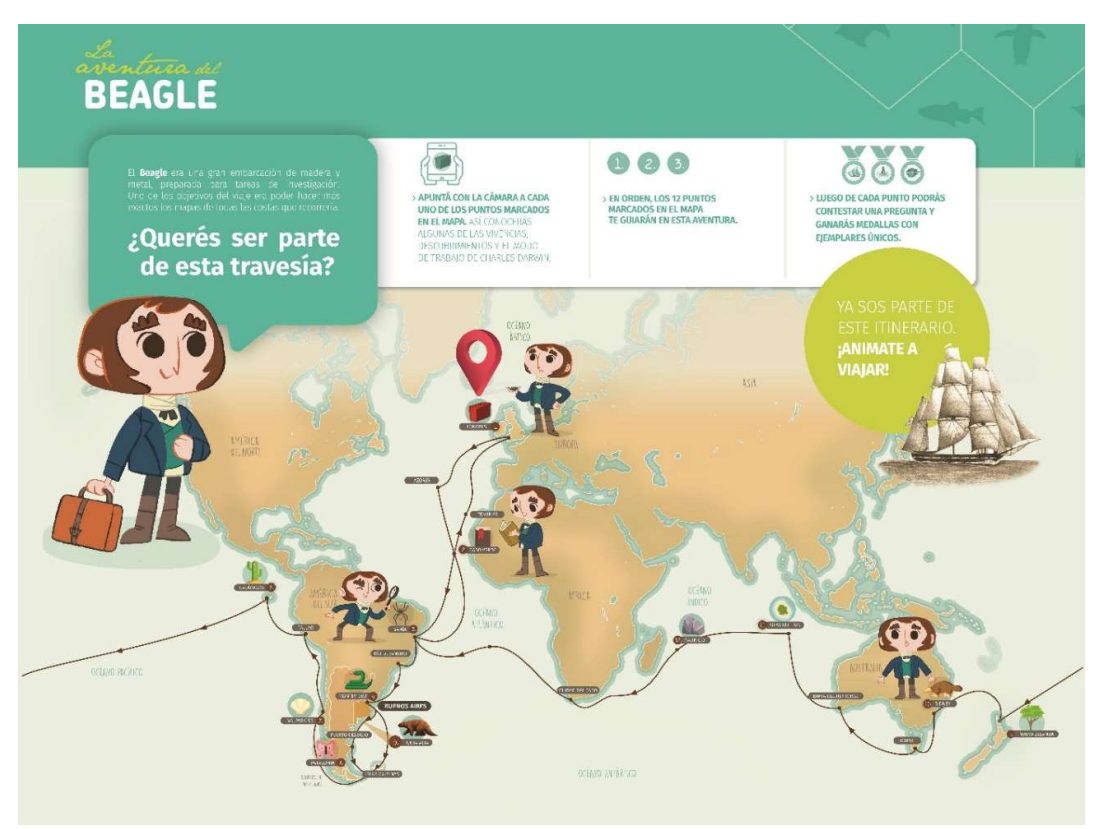

Figura 5.12: Mapa final de Ruta Darwin usado para la muestra itinerante. Se ha recortado la parte del mapa, que corresponde al resto del panel.

Punto 1 - Londres, Yo soy Charles Darwin: en este punto se presenta el personaje en un relato en primera persona. Se recuperan aspectos de su infancia y cómo decidió embarcarse en esta aventura a la edad de 22 años. La trivia se enfoca en recuperar la duración del viaje, que inicialmente se planificó de una manera pero duró más años.

Punto 2 - Cabo Verde: en este punto el relato de Darwin se centra en una de las enfermedades de la época, los fósiles encontrados en la isla Santiago, su relación con el geólogo Charles Lyell. También, se destacan sus observaciones sobre los pulpos y sus peculiaridades. La trivia se enfoca en el libro de su maestro que lo ayudó durante sus descubrimientos en este lugar.

Punto 3 - Costas de Brasil: el aumento de este punto del recorrido, muestra a Darwin presentando la flora y fauna de las zonas tropicales. En especial, su experiencia con el conocido "pez globo". Su relato descriptivo sobre las particularidades de este pez es de riqueza para conocer sus observaciones y su registro. La trivia de esta zona se enfoca en las especies de insectos que llamaron la atención de Darwin.

Punto 4 - Maldonado, Uruguay: aquí se presentan sobre algunas herramientas del navegante (como su brújula), utilizadas por los científicos y navegantes de la época. También se describen algunos especímenes que Darwin observó en el lugar. En especial el descubrimiento del cráneo de un Taxodón. La trivia de este punto se relaciona con esta experiencia.

Punto 5 - Punta Alta, Argentina: en este lugar Darwin relata su encuentro con los restos de la megafauna, que el naturalista pudo observar y tanto le impactaron de esta área. También reflexiona sobre los registros de otros estudiosos de la época sobre esta megafauna. La trivia se centra en las características de los restos fósiles encontrados.

Punto 6 - Puerto deseado, Argentina: aquí se aumenta el mapa con un relato de Darwin, donde se describen varias especies de insectos y animales que observó en la zona. La trivia se enfoca en el zorro extinto que Darwin llegó a conocer en las Islas Malvinas, el Guará.

Punto 7 - Valparaíso, Chile: en este punto del recorrido se aumenta el mapa con las observaciones y registros de Darwin sobre la Geología, la Cordillera de los Andes y el terremoto que se produjo en Concepción, que se constituyó en una vivencia especial para el científico. La trivia recupera algunos aspectos de estas temáticas.

Punto 8 - Islas Galápagos: en este punto se recupera con la información aumentada un relato presentado por Darwin sobre la composición de las islas, las grandes tortugas de la zona y sus hábitos. Además, se hace referencia a la famosa observación de los picos de los pinzones. La trivia se enfoca en el comportamiento de las tortugas para conseguir agua.

Punto 9 - Nueva Zelanda: en este punto se aumenta el mapa con una explicación de cómo Darwin encontró los atolones y desarrolló una teoría sobre ellos. Este descubrimiento ha dado lugar a varias investigaciones posteriores del científico. También, se presenta una descripción sobre los pinos kauríes, los cuales rivalizan en diámetro con las secuoyas.

Punto 10 - Sidney, Australia: en este lugar, se aumenta información sobre la organización de dicha ciudad en 1835 y sobre la fauna local: canguros, ratas canguros y los ornitorrincos.

Punto 11 - Islas Keeling: en este punto, Darwin vuelve a retomar su relato sobre los atolones, los arrecifes de coral, los cocos y los cangrejos cocoteros. Realiza observaciones que luego aportan a sus escritos y a su teoría de la evolución.

Punto 12 - Isla Mauricio: en este lugar se presenta a Darwin que realiza un relato sobre su familia, la salud y el desarrollo de su revolucionario libro "El origen de las especies por medio de la selección natural, o la preservación de las razas favorecidas en la lucha por la vida", cuyo título fue más tarde acotado a "El origen de las especies". En este punto se realiza una especie de cierre del recorrido.

## 5.4. Conclusión

En este capítulo se ha presentado el juego Ruta Darwin orientado a nivel primario y secundario, según los objetivos de la tesina, aunque podría ser utilizado por un público más general. Si bien inicialmente se planificó el desarrollo de un prototipo, éste fue evolucionando y se cuenta con una versión totalmente funcional, y en utilización en la muestra itinerante Ruta Darwin. Ésta ya ha recorrido Bahía Blanca, Mar del Plata y luego, se dirigirá hacia Tandil. Se ha explicado el contenido de la aplicación con los temas abordados en cada punto del recorrido aumentado. También, se ha detallado el sistema de preguntas y respuestas (trivias), cómo se mantiene el estado del recorrido con la información aumentada, y el sistema de las recompensas a obtener como premio a partir de un correcto desempeño durante el juego. Todo el desarrollo ha sido planificado en función del público destinatario en conjunto con los integrantes del proyecto, los cuales también han sido detallados. En el próximo capítulo se describe la evaluación realizada y sus principales resultados

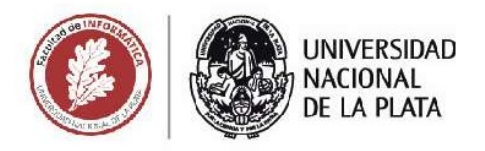

# **CAPÍTULO 6**

**EVALUACIÓN DE LA USABILIDAD DE LA APLICACIÓN RUTA DARWIN** 

Un juego basado en realidad aumentada orientado al aprendizaje de temas de Ciencias Naturales y Sociales

Agustin Ignacio Lizarralde

## 6.1. Introducción

En este capítulo se presenta la evaluación de la aplicación Ruta Darwin. Entre los objetivos planteados para la tesina, se indicó el realizar una evaluación de la usabilidad de esta aplicación. Por ello se comienza en este capítulo por presentar una definición del concepto de usabilidad de un sistema, algunos métodos para su evaluación y la propuesta concreta para evaluar Ruta Darwin, en conjunto con los resultados obtenidos.

# 6.2. ¿Qué es la usabilidad?

El concepto de usabilidad resulta polémico y aún en debate como puede verse en el trabajo de (Borsci, Federici, Maliza & De Filippis, 2019).

La definición de la ISO 9241-11 (1998) es: "La medida en que un producto puede ser utilizado por usuarios específicos para lograr objetivos específicos con efectividad, eficiencia y satisfacción en un contexto de uso específico". Después la ISO 25010 (2011) extiende la anterior definición, considerando a la usabilidad como un subconjunto de la calidad en uso. Para este trabajo se toma una definición concreta, para no desviar los objetivos de esta tesina: "Usabilidad se refiere a la calidad de experiencia de un usuario cuando interactúa con productos o sistemas, incluidos sitios web, software, dispositivos, o aplicaciones. La usabilidad analiza la efectividad, eficiencia y la satisfacción general del usuario" (U.S. Dept. of Health and Human Services, 2013).

## 6.3. Medición estandarizada

Existen diversos métodos estandarizados para medir la usabilidad de un sistema. A continuación, se describirán dos de ellos, que son reconocidos en el campo de las Ciencias de la Computación:

## 6.3.1. Software Usability Measurement Inventory (SUMI)

Es un método altamente probado y comprobado para medir experiencia del usuario final. Este cuestionario utiliza un riguroso método de análisis. Fue creado a partir de una extensa base de datos de referencia y una herramienta de análisis y generación de informes llamada SUMISCO.

Respaldado por más de 25 años de uso industrial, SUMI consta de 50 declaraciones en las que el usuario tiene que responder que está "de acuerdo", "no sabe" o "en desacuerdo", más un espacio para comentarios.

El SUMI en línea puede requerir tamaños de muestra con un mínimo de aproximadamente de 20, a menos que sus encuestados estén bien seleccionados. Esto se debe a que las muestras anónimas en línea tienden a estar menos controladas que las muestras reclutadas en persona.

Un SUMI en línea necesita de al menos 20 encuestados al azar para comenzar a dar resultados confiables. Sin embargo, controlando la calidad de la muestra, dará resultados de igual validez con un mínimo de 12 personas,

Los resultados generan puntajes para las siguientes áreas:

 Eficiencia: referido a la sensación del encuestado de que el software les está permitiendo realizar la tarea de manera rápida, efectiva y económica.

- Afecto: en un contexto psicológico, se refiere a que el encuestado se siente mentalmente estimulado y su uso es agradable.
- Utilidad: esto se refiere a las percepciones de los encuestados de que el software se comunica de manera útil y asiste al usuario en la resolución de problemas operativos.
- Control: esta subescala se refiere a la sensación que el encuestado tiene de que el software responde de la forma esperada y consistente respecto a las entradas y comandos ingresados.
- Facilidad de aprendizaje: esta escala se refiere al sentimiento que tiene el encuestado de que es relativamente sencillo familiarizarse con el software; y que su interfaz, tutoriales, manuales, etc. son legibles e instructivos.
- Resultado global: esta escala integral, se refiere a un sentimiento general de satisfacción con la experiencia de los usuarios del software que se está evaluando.

Para poder medir el desempeño de la aplicación evaluada, se realiza sobre cada una de las variables, medidas de máximo, mínimo, mediana, promedio y rango intercuartil.

## 6.3.2. System Usability Scale (SUS)

Creado originalmente por John Brooke en 1986, el cuestionario SUS provee un método fiable y rápida a la medición de usabilidad. Consiste en un cuestionario de 10 puntos con escala de 5 posibilidades desde "totalmente en desacuerdo" a "totalmente de acuerdo" (siendo su valor para cálculos 1 a 5). Este cuestionario genérico puede evaluar tanto productos y servicios como hardware, software, dispositivos, sitios web y aplicaciones (U.S. Dept. of Health and Human Services, 2013).

Esta encuesta se ha convertido en un estándar de la industria ya que es fiable, rápida, intuitiva y puede ser usada con un muestreo pequeño.

Los 10 puntos en cuestión son los siguientes:

- 1. Creo que me gustaría usar el sistema con frecuencia.
- 2. Encuentro el sistema innecesariamente complejo.
- 3. Pensaba que el sistema era fácil de usar.
- 4. Creo que necesitaría la ayuda de un técnico para poder usar este sistema.
- 5. Me parece que las diferentes funciones de este sistema están bien integradas.
- 6. Pensaba que el sistema tenía muchas inconsistencias.
- 7. Me imagino que la mayoría de la gente aprendería a usar este sistema muy rápido.
- 8. Me parece que el sistema es muy complicado de usar.
- 9. Me siento muy seguro usando el sistema.
- 10. Necesitaba aprender muchas cosas antes de avanzar con este sistema.

El resultado del SUS se calcula con la siguiente fórmula: primero, se calcula la media de todas las respuestas para cada punto. Luego, se calcula el valor total de cada punto siendo en los puntos impares la media menos 1, y en los puntos pares 5 menos la media. A la suma total de todos los puntos se la multiplica por 2,5 y se obtiene un resultado final entre 0 y 100. Este resultado no debe confundirse con un porcentaje (Brooke, 2013).

El puntaje promedio del cuestionario es 68. Eso significa que un puntaje SUS superior a 68 está por encima del promedio y por debajo de 68 está por debajo del promedio.

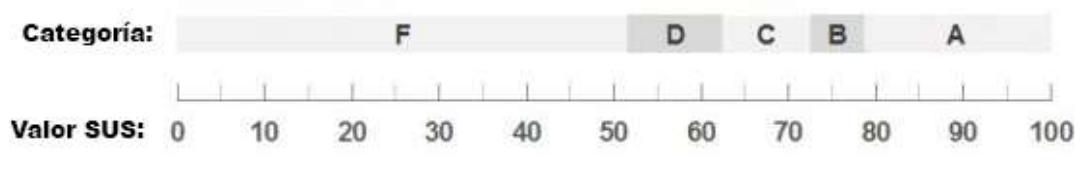

Figura 6.1: escala de resultados del cuestionario SUS.

También cabe aclarar que, como lo demostraron Lewis y Sauro (2017), es posible remover un punto de la encuesta (si este no tiene relación con el contexto) sin dañar la fiabilidad de la medición del cuestionario siempre y cuando se ajuste el multiplicador de 100/40 (2,5) a 100/36 (2,777).

# 6.4. Adaptación aplicada al SUS para llevar adelante la evaluación de Ruta Darwin

Dado que el público con el que se trabajará durante la evaluación, se encuentra finalizando la etapa primaria de enseñanza o empezando la secundaria, se planificó una adaptación del cuestionario para un mejor entendimiento de los ítems por parte de los participantes. Principalmente, se adaptan algunas de las preguntas a un lenguaje más sencillo para mejorar la comprensión de los participantes. Se mantendrá la puntuación de 1 a 5 y se detallará un ejemplo de cómo puntuar una declaración positiva y una negativa.

A continuación, se listan las adaptaciones de las preguntas:

|                | Original                                  | Adaptada                                   |
|----------------|-------------------------------------------|--------------------------------------------|
| 1              | Creo que me gustaría usar el sistema con  | Me gustaría volver a usar Ruta Darwin      |
|                | frecuencia                                |                                            |
| 2              | Encuentro el sistema innecesariamente     | pareció<br>Me.<br>aplicación<br>una<br>muy |
|                | complejo                                  | compleja                                   |
| 3              | Pensaba que el sistema era fácil de usar  | Me pareció fácil de usar                   |
| $\overline{4}$ | Creo que necesitaría la ayuda de un       | Necesité ayuda de alguien que sabía        |
|                | técnico para poder usar este sistema      | para usar la aplicación                    |
| 5              | Me parece que las diferentes funciones de | Me parece que las diferentes funciones     |
|                | este sistema están bien integradas        | son adecuadas para cumplir juntas el       |
|                |                                           | objetivo                                   |
| 6              | Pensaba que el sistema tenía muchas       | La aplicación tenía varios aspectos para   |
|                | inconsistencias                           | arreglar                                   |
| $\overline{7}$ | Me imagino que la mayoría de la gente     | Me imagino que la mayoría de la gente      |
|                | aprendería a usar este sistema muy        | aprendería a usar esta aplicación muy      |
|                | rápido                                    | rápido                                     |
| 8              | Me parece que el sistema es<br>muy        | Me parece que la aplicación es muy         |
|                | complicado de usar                        | complicada de usar                         |
| 9              | Me siento muy seguro usando el sistema    | Me sentí cómodo usando la aplicación       |
| 10             | Necesitaba aprender muchas cosas antes    | Tuve que aprender muchas cosas para        |
|                | de avanzar con este sistema               | poder usar la aplicación                   |

Tabla 6.1: adaptación del cuestionario SUS para estudiantes de secundaria.

## 6.5. Sesiones realizadas

En esta sección se describen las sesiones realizadas para llevar adelante las pruebas de usabilidad. Se dividen en dos categorías: 1. Pruebas con usuarios cercanos al entorno de desarrollo y 2. Pruebas con destinatarios reales de la aplicación.

### 6.5.1 Prueba con usuarios cercanos al entorno de desarrollo

Se realizaron pruebas informales con las directoras de este trabajo, los diseñadores y otros integrantes del proyecto. Se extendieron las pruebas con otros usuarios cercanos al entorno de desarrollo del tesista: otros informáticos, participantes del III LIDI, y niños de primaria cercanos al entorno familiar de los miembros del proyecto. Las pruebas consistían en hacer el recorrido de Ruta Darwin completo o parcial, siempre con un observador que registró aspectos del funcionamiento y desempeño de la aplicación en todo momento. Se examinaron tamaño y ubicación de botones, textos, videos, tipografías y otros objetos visuales; la composición, el diseño y los colores usados en todo el sistema; la velocidad de respuesta del juego en distintos dispositivos desde gama baja a gama alta, teniendo en cuenta, principalmente, la velocidad y distancia de reconocimiento, la estabilidad del mismo y la fluidez al realizar las diferentes tareas de la aplicación. También se analizó la correcta redacción y ortografía en los textos y guiones que conforman Ruta Darwin. Estas pruebas se realizaron desde el inicio con prototipos evolutivos de la aplicación y continuaron hasta su versión final. Los resultados de estas pruebas han sido sustanciales para llegar a la versión actual.

### 6.5.2 Pruebas con destinatarios reales de la aplicación

Se llevaron a cabo dos sesiones de trabajo con Ruta Darwin: 1) en la Escuela Técnica Media Nro 8 de La Plata y 2) en el congreso TEyET, en la sesión de demos educativa.

1) Escuela Técnica Media Nro. 8

En el caso de la Escuela, se trabajó en el marco de una clase de Biología. La actividad se planificó con la docente de la clase, el grupo de la muestra itinerante y dos doctorandas de Antropología que presentaron el tema "¿Qué aportó Darwin a la ciencia?" Así, se dividió la actividad en dos partes. Una primera parte donde las antropólogas presentaron algunos hitos importantes para la teoría de la evolución de las especies, y contextualizaron a Darwin en los debates de la época, presentando también otros reconocidos científicos vinculados a estos debates como Lamarck y Mendel. Luego de eso, se organizaron 6 grupos de alumnos y se les asignó una de las 8 tablets con las que se contaba para hacer el juego Ruta Darwin. A cada uno de los grupos, se les asignó dos puntos del mapa aumentado para explorar. Si contaban con más tiempo, podían elegir otros puntos para explorar, pero entre todos los grupos debían lograr revisar todo el recorrido del mapa.

Tres grupos hicieron las exploraciones en simultáneo mientras los otros 3 realizaban una actividad, con tecnología analógica, con las antropólogas y luego rotaron. Toda la sesión fue observada y se registró mediante una planilla y fotografías lo sucedido en la sesión. Al final se realizó una puesta en común, donde se rescataron aspectos del contenido. Faltando 15 minutos para finalizar la actividad, se les administró el cuestionario SUS, de manera tal de

tener la opinión de cada alumno y obtener una retroalimentación de la experiencia de uso de la aplicación.

Se trabajó con dos cursos de segundo año de secundaria (aproximadamente de 14 años), ya que se trataba de los cursos de la profesora de Biología, de la escuela referida. La primera sesión (con el primer curso) involucró a 21 alumnos, mientras que la segunda estuvo integrada por 26 alumnos. Las dos sesiones se llevaron a cabo el mismo día, una a continuación de la otra.

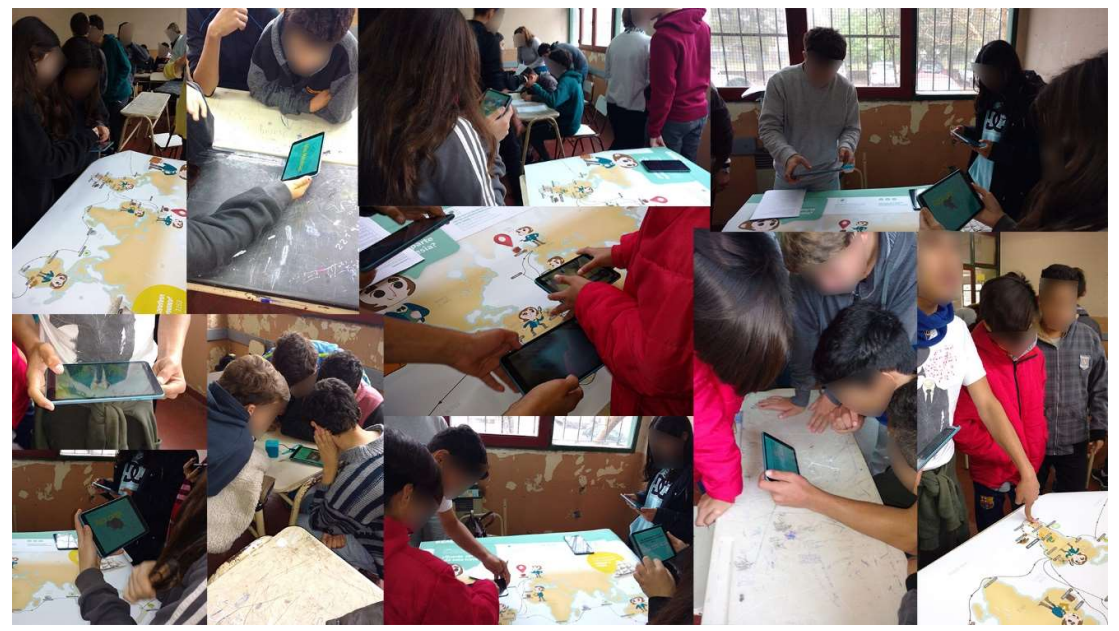

Figura 6.2: conjunto de imágenes de la experiencia en la escuela.

#### 2) Congreso TEyET

Se presentó Ruta Darwin para participar como demo educativa del congreso. El trabajo fue aceptado, y se llevó a cabo la demo en el espacio asignado para esto. Se presentaron dos mapas iguales uno sobre un panel vertical y otro sobre una mesa, dispuesto de forma horizontal, para facilitar la interacción de las personas que transitaban por las demos. Los visitantes pudieron interactuar con el mapa, se registró la interacción y se atendieron consultas. Además, se pidió que contestaran el cuestionario SUS, de forma optativa. Si bien aproximadamente 20 personas interactuaron con la aplicación, solo 7 contestaron la encuesta ya que las personas tenían un tiempo acotado para recorrer las 6 demos que se presentaban en el mismo espacio.

Finalmente, es importante aclarar que, en la muestra itinerante en Bahía Blanca y Mar del Plata, participaron varias escuelas con docentes y estudiantes de la provincia. En todos los casos, se ha probado la aplicación, pero solo se han recibido los comentarios de los facilitadores que acompañaron la muestra. No se aplicó el cuestionario SUS.

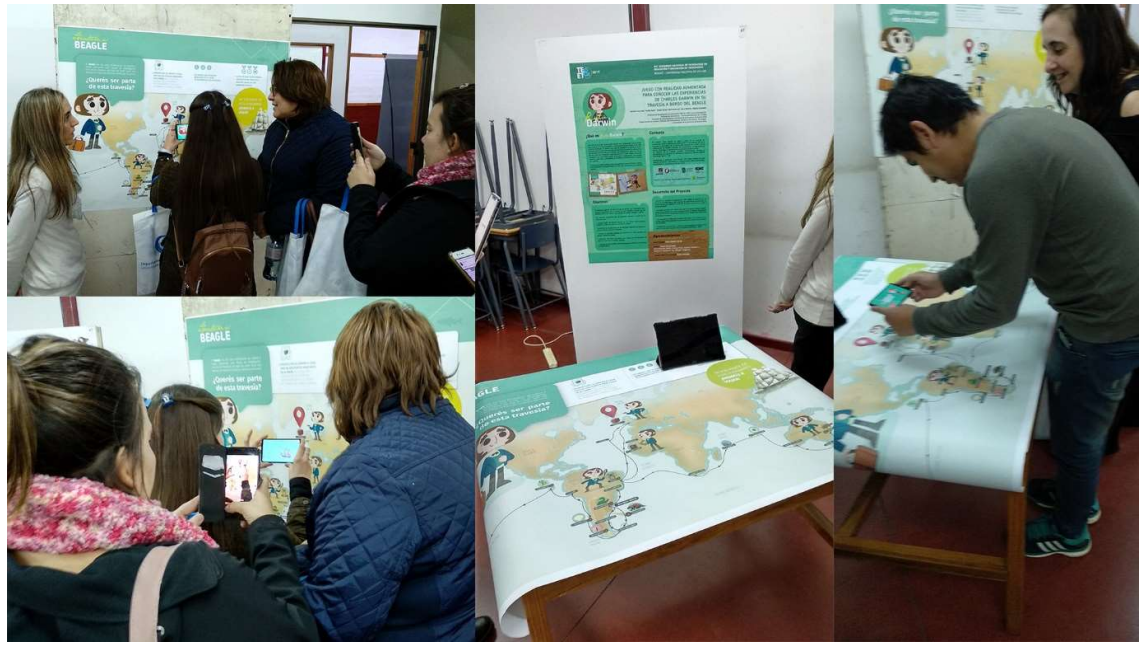

Figura 6.3: conjunto de imágenes de la experiencia en el congreso TEyET.

## 6.5.3 Resultados obtenidos

En esta sección se presentan los resultados obtenidos en las diferentes sesiones de prueba. Para una mejor organización, se describen los resultados de la misma forma que se presentaron las pruebas.

#### 6.5.3.1 Resultados de las pruebas con usuarios cercanos al entorno de desarrollo

Durante las pruebas con el prototipo evolutivo se mejoraron diversos aspectos. Por ejemplo, uno de los aspectos resultantes de estas pruebas fueron los cambios en los marcadores. Inicialmente estaba planeado que fueran dibujos de Darwin, uno por cada punto, los cuales demostraron ser muy efectivos, pero luego por problemas de diseño no se pudo implementar esta solución y se probó reemplazarlos por simples números en la tipografía propia de la aplicación sobre un fondo liso. Al probar estos nuevos marcadores, se notó cierta ineficiencia en la detección, por la falta de puntos clave para su reconocimiento ya que eran figuras muy simples. Por lo tanto, se trabajó con marcadores conformados por un número más pequeño junto al nombre de la zona representativa de cada punto del recorrido. El ensayo con estas nuevas etiquetas dio como resultado una mejora considerable, pero aún seguía habiendo algo de inestabilidad, por lo que se decidió agregar una imagen para acompañar al texto. Las imágenes elegidas no podían ser demasiado complejas por el estilo de diseño del mapa, por lo que se acordó usar una iconografía minimalista y representativa del lugar o de la información aportada por el naturalista en ese punto. Otros aspectos, resultados de estas pruebas, han sido contemplar mejoras sobre la narrativa, el audio y el diseño. También, se analizaron diferentes tipos de materiales para la impresión del mapa y su prueba con diferentes contextos de iluminación, entre muchos otros resultados que fueron enriqueciendo la aplicación y la dinámica del juego (tipos de medalla, efecto del momento en que se gana, etc.). La participación, durante todo el proceso, de diferentes usuarios probando la aplicación ha sido muy rica para poder llegar a la versión actual de Ruta Darwin.

#### 6.5.3.2 Resultados de las pruebas con usuarios finales

#### Sesiones en la escuela

En la escuela cabe recordar que se aplicó un registro de observación y luego un cuestionario SUS.

En cuanto a la observación durante el transcurso de la tarea, se vio que el aumento de cada punto del recorrido con la explicación animada con la voz de Darwin, despertó el interés de los alumnos. Esto llevó a que la mayoría de los grupos terminara explorando más puntos del recorrido, más allá de lo asignado (desde 6 hasta los 12 puntos en vez de los 2 asignados), incluso siguiendo la actividad durante el tiempo de recreo. También, en la parte de las preguntas, se vio cómo ciertos grupos debatían las posibles respuestas y competían por obtener la mayor cantidad de medallas.

Aunque todos los grupos entendieron rápidamente el funcionamiento de la aplicación y el uso de la RA, se observó que en situación áulica el audio de las tablets no era suficientemente fuerte para escucharlo, teniendo en cuenta el bullicio de los 6 grupos de alumnos de secundaria compartiendo el espacio en un aula cerrada. Esto tuvo como consecuencia que muchos de los grupos se enfocaran en escuchar lo mejor posible el audio, dejando de lado la parte visual. Asimismo, algunos de ellos poseían auriculares propios que compartieron entre los integrantes del grupo para mejorar la escucha. Algunos grupos utilizaron parlantes (aportados por el proyecto) y lograron salvar este inconveniente. Otra problemática fue que, si bien se adaptó el cuestionario, varios alumnos preguntaron acerca del significado de la palabra "complejo" y, también se observó, que varios alumnos confundían la escala cuando debían considerar una declaración negativa. Esta situación se observó en la primera sesión y se explicó nuevamente. Por lo tanto, en la segunda sesión, con este conocimiento se dio mayor énfasis a la explicación.

Al finalizar la actividad también se preguntó abiertamente a los estudiantes sobre sus opiniones o críticas. Dado el interés que involucró el uso de Ruta Darwin, los alumnos preguntaron donde se podía descargar la aplicación. También, se vieron interesados en expresar mejoras deseadas como niveles de dificultad. Finalmente, hubo consultas sobre los requerimientos de los dispositivos para ejecutar la aplicación.

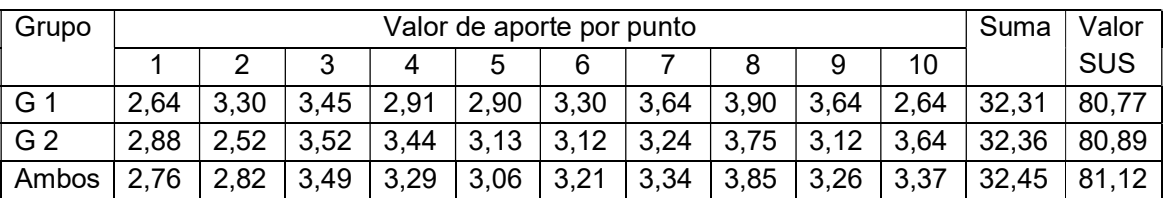

En cuanto a los resultados del cuestionario SUS en esta sesión, se detallan en la tabla 6.2.

Tabla 6.2: cuadro de resultados de cuestionario SUS en escuela.

Como se ve en el cuadro, el cuestionario SUS dio un resultado mayor a 80, indicando que aunque es mejorable, la aplicación tiene muy buena usabilidad, destacando su comodidad y facilidad de uso.

Los docentes intervinientes tanto la profesora de Biología, como las dos antropólogas participantes indicaron que les gustó mucho la aplicación, y se entusiasmaron con la dinámica que se dio en los alumnos a partir de su uso.

También, la actividad en su conjunto dio resultados positivos desde el punto de vista educativo ya que los estudiantes expresaron algunos de los conocimientos adquiridos sobre el final de las sesiones.

#### Sesiones en el congreso TEyET

En cuanto a la observación durante el transcurso de la tarea, se observó interés de parte de varios participantes, aunque dado el escaso tiempo de interacción con cada uno de ellos, no fue posible obtener comentarios sobre la demostración del juego. Igualmente se observó que todos los participantes se adaptaron rápidamente a la actividad.

Dado el breve tiempo disponible para trabajar con la aplicación, un número reducido de personas pudo responder las encuestas. Los resultados de las 7 personas encuestadas se muestran en la tabla 6.3.

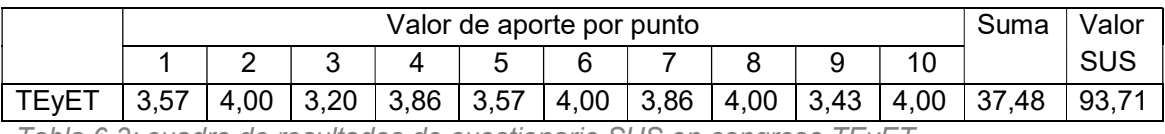

Tabla 6.3: cuadro de resultados de cuestionario SUS en congreso TEyET.

El valor de SUS resultó en 93.71, este resultado incluso es mayor que el de los alumnos. En los dos casos la puntuación estuvo en la categoría más alta de la escala. A partir de los resultados conjuntos se considera que tanto los educadores como sus alumnos disfrutaron de la experiencia y la aplicación resultó con un muy buen nivel de usabilidad.

## 6.6. Conclusión

En este capítulo se presentó la evaluación realizada de Ruta Darwin, a través de sesiones de prueba durante el desarrollo y con la versión final de la aplicación. Las pruebas dan cuenta de resultados satisfactorios, tanto obtenidos del cuestionario SUS como a partir de las observaciones y comentarios de los propios participantes. La dinámica de juego despertó motivación para completar el álbum de medallas cuando se lo usó con alumnos de escuela. Además, competían entre los grupos, no siendo esto contemplado como parte de la dinámica. La actividad educativa fue positiva, los alumnos pudieron descubrir a Darwin a través de sus relatos. En todos los casos, los participantes manifestaron interés y agrado al usar la aplicación.

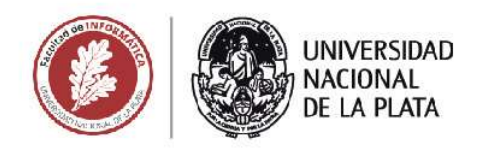

# **CAPÍTULO 7**

# **CONCLUSIONES Y TRABAJOS FUTUROS**

Un juego basado en realidad aumentada orientado al aprendizaje de temas de Ciencias Naturales y Sociales

**Agustin Ignacio Lizarralde** 

## 7.1. Conclusiones

En este trabajo se han estudiado temas teóricos relacionados con la realidad aumentada, los juegos serios, y las experiencias educativas que se vienen desarrollando en vinculación con estas temáticas. Desde el punto de vista teórico, se ha visto que la RA es una herramienta que aporta varios beneficios a las prácticas educativas, en particular un aumento de motivación y mayor facilidad de visualización de fenómenos que ocurren en espacios tridimensionales. Esto sumado a los juegos serios produce un cambio frente a las actividades clásicas en las que el docente controla el desarrollo de la actividad, pasando a un esquema en el que los estudiantes desempeñan un rol activo incentivando su curiosidad y la exploración de nuevos contenidos. En este cambio, el docente pasa a tener un papel de guía, consultor y facilitador.

También como parte del trabajo se estudiaron motores de juego y librerías de RA, con el fin de elegir la tecnología que se adaptara mejor para el desarrollo de Ruta Darwin. Se decidió trabajar con Unity y Vuforia por su facilidad de aprendizaje, documentación e integración.

Como aporte principal de este trabajo, se diseñó Ruta Darwin, un juego serio con RA para móviles sobre el viaje de Darwin y sus descubrimientos, observaciones y vivencias. El trabajo fue realizado por un grupo de trabajo interdisciplinario, compuesto por participantes de la Subsecretaría de Gestión y Difusión del Conocimiento Programa Cultura Científica de la Provincia de Buenos Aires, Radio Universidad y el Instituto de Investigación en Informática LIDI. El autor ha sido el desarrollador de la aplicación; el guión, el mapa y las imágenes fueron aportados por la Subsecretaría de Gestión y Difusión del Conocimiento Programa Cultura Científica de la Provincia de Buenos Aires; las grabaciones de audio fueron realizadas por Radio Universidad; y el Instituto de Investigación en Informática LIDI ha sido el encargado de la coordinación de los participantes, colaborar en la realización del guión y la realización de los videos.

El juego ha sido puesto a prueba en una escuela (visto en capítulo 6), y ha sido presentado como demo educativa en el congreso de Tecnología en Educación y Educación en Tecnología (TEyET 2019). Actualmente está integrado como una de las actividades y atractivos de la muestra itinerante "Ruta Darwin" de la provincia de Buenos Aires. También estará disponible en Google Play para ser utilizada por cualquier persona interesada en la aplicación, especialmente para las instituciones educativas para que puedan accederlo y utilizarlo para la enseñanza en el nivel primario y secundario, cumpliendo con uno de los objetivos planteados en este trabajo de grado.

El desarrollo tomó más tiempo del esperado debido a la necesidad de coordinar el guión, las interacciones y contenidos requeridos entre todo el equipo participante.

Como resultado de la evaluación de la actividad tanto con el público al que se enfoca, como con personas de otras edades (docentes y no docentes), y en base a todos los comentarios positivos recibidos, se cree que la aplicación Ruta Darwin cumplió los objetivos propuestos y resulta de interés para la enseñanza de los temas de Ciencias Naturales y Sociales que involucra.

# 7.2. Trabajos futuros

Si bien todas las funcionalidades que se habían planificado para la aplicación fueron implementadas, con las pruebas entre el equipo y la experiencia en la escuela, se contemplan posibles mejoras para la actividad. Entre ellas:

- Niveles de dificultad: a las trivias, se les agregará la posibilidad de seleccionar niveles de dificultad.
- Premios y otros incentivos: al obtener todas las medallas del álbum, se creará un premio adicional. También se contempla que al terminar el recorrido se puede otorgar al participante un rango o título según la cantidad de respuestas correctas.
- Visualización: se considera la posibilidad de agregar a Darwin como personaje 3D con animaciones que inviten al usuario a activar los contenidos de cada punto en vez de una imagen plana. También, es de interés agregar a la aplicación marcadores extras que se aumenten con modelos 3D de la fauna que Darwin encontró.

Finalmente, como posibles extensiones de este trabajo, quedan pendientes probar otros tipos de dispositivos de RA como los del tipo "anteojos" al estilo de los Google Glass o Vuzix Blade (descriptos en capítulo 2) pensados para actividades más personales para cada usuario, o sistemas como el HoloLamp para una interacción más grupal. Además, tomando los fundamentos de la actividad como base y con pequeñas modificaciones, podría generarse un proyecto que posibilite una plantilla de la actividad para que con pequeñas modificaciones se puedan generar recorridos de RA de otros personajes de la historia.

# **Referencias**

- Abt, C. C. (1970). Serious Games. doi:10.1177/000276427001400113.
- Adams, D. M., Mayer, R. E., MacNamara, A., Koenig, A., & Wainess, R. (2012). Narrative games for learning: Testing the discovery and narrative hypotheses. Journal of Educational Psychology, 104(1), 235-249. doi:10.1037/a0025595.
- Arvanitis, T. N., Petrou, A., Knight, J. F., Savas, S., Sotiriou, S., Gargalakos, M., Gialouri, E. (2007). Human factors and qualitative pedagogical evaluation of a mobile augmented reality system for science education used by learners with physical disabilities. doi:10.1007/s00779-007-0187-7.
- Barrilleaux, J. (1998). Experiences and Observations in Applying Augmented Reality to Live Training. Obtenido de https://upload.wikimedia.org/wikipedia/en/f/f9/Experiences\_and\_Observations\_in\_Ap plying\_Augmented\_Reality\_to\_Live\_Training.pdf
- Billinghurst, M. (2002). Augmented Reality in Education. Obtenido de http://www.it.civil.aau.dk/it/education/reports/ar\_edu.pdf.
- Borsci, S., Federici, S., Malizia, A., & De Filippis, M. A. (2019). Shaking the usability tree: why usability is not a dead end, and a constructive way forward, Behaviour & Information Technology, 38:5, 519-532, doi: 10.1080/0144929X.2018.1541255.
- Breuer, J. & Bente, G. (2010). Why so serious? On the relation of serious games and learning. Journal for Computer Game Culture. hal-00692052.
- Broll, W., Lindt, I., Herbst, I., Ohlenburg, J., Braun, A. K., & Wetzel, R. (2008). Toward next-gen mobile AR games. Computer Graphics and Applications, IEEE, 28(4), 40e48. doi:10.1109/MCG.2008.85.
- Brooke, J. (2013). SUS: A Retrospective. Journal of Usability Studies. 8. 29-40. Obtenido de http://uxpajournal.org/sus-a-retrospective.
- Bujaka, K. R., Radub, I., Catrambonea, R., MacIntyreb, B., Zhengb, R. & Golubski, G. (2013). A psychological perspective on augmented reality in the mathematics classroom. doi: 10.1016/J.COMPEDU.2013.02.017.
- Cabero Almenara, J., & Barroso Osuna, J. (2016). The educational possibilities of Augmented Reality. Journal of New Approaches in Educational Research, 5(1), 44- 50. doi:10.7821/naer.2016.1.140
- Challenor, J. & Ma, M. (2019). A Review of Augmented Reality Applications for History Education and Heritage Visualisation. doi:10.3390/mti3020039.
- Chen, P., Peng, Z., Li, D. & Yang, L. (2015). An improved augmented reality system based on AndAR. doi:10.1016/J.JVCIR.2015.06.016.
- Chen, Y. C., Chi, H. L., Hung, W. H., & Kang, S. C. (2011). Use of Tangible and Augmented Reality Models in Engineering Graphics Courses. doi:10.1061/(ASCE)EI.1943-5541.0000078.
- Craig, A. (2013). Understanding Augmented Reality (1st ed.). doi:10.1016/C2011-0- 07249-6.
- Dede, C. (2009). Comparing Frameworks for "21st Century Skills".
- Di Serio, A., Ibáñez, M. B., & Delgado, C. (2013). Impact of an augmented reality system on students' motivation for a visual art course. Computers & Education, 68, 586-596. doi:10.1016/j.compedu.2012.03.002.
- Dunleavy, M., Dede, C., & Mitchell, R. (2009). Affordances and limitations of immersive participatory augmented reality simulations for teaching and learning. doi:10.1007/s10956-008-9119-1.
- Fombona Cadavieco, J., Pascual Sevillano, M. A. & Ferreira Amador, M. F. (2012). Realidad aumentada, una evolución de las aplicaciones de los dispositivos móviles. Píxel-Bit. Revista de Medios y Educación, (41), 197-210. Obtenido de http://hdl.handle.net/11441/22659.
- Fundación Telefónica (2011). Realidad Aumentada: una nueva lente para ver el mundo. Obtenido de https://www.fundaciontelefonica.com/arte\_cultura/publicaciones-listado/pagina-itempublicaciones/itempubli/80/
- Gulikers, J., Bastiaens, T., & Martens, R. (2005). The surplus value of an authentic learning environment. Computers in Human Behavior, 21, 509-521. doi:10.1016/j.chb.2004.10.028.
- Harris, P. (2001). Goin' mobile. Learning circuits. ASTD Online Magazine. Obtenido de http://www.astd.org/LC/2001/0701\_harris.htm.
- Huang, T., Chen, C. & Chou, Y. (2016). Animating eco-education: To see, feel, and discover in an augmented reality-based experiential learning environment. doi:10.1016/j.compedu.2016.02.008.
- Johnson, L., Levine, A., Smith, R., Stone, S. (2010). The 2010 Horizon Report. Austin, TX: The New Media Consortium. Obtenido de https://eric.ed.gov/?id=ED510220.
- Johnson, L., Smith, R., Willis, H., Levine, A. & Haywood, K. (2011). The 2011 Horizon Report. Austin, TX: The New Media Consortium. Obtenido de https://library.educause.edu/resources/2011/2/2011-horizon-report.
- Kerawalla, L., Luckin, R., Seljeflot, S. & Woolard, A. (2006). 'Making it real': exploring the potential of augmented reality for teaching primary school science. Virtual Reality, 10 (3-4). pp. 163-174. ISSN 1359-4338. doi:10.1007/s10055-006-0036-4.
- Klopfer, E. (2008). Augmented learning. Cambridge, MA: MIT Press. doi:10.7551/mitpress/9780262113151.001.0001
- Lewis, J. & Sauro, J. (2017). Can I Leave This One Out? The Effect of Dropping an Item From the SUS. Journal of Usability Studies. 13. 38-46. Obtenido de http://uxpajournal.org/dropping-item-sus.
- Martín-Gutiérrez, J., Fabiani, P., Benesova, W., Meneses, M. D. & Mora, C. E. (2014). Augmented reality to promote collaborative and autonomous learning in higher education. doi:10.1016/J.CHB.2014.11.093.
- Michael, D. R. & Chen, S. L. (2006). Serious Games: Games That Educate, Train, and Inform. Obtenido de https://www.researchgate.net/publication/234812017\_Serious\_Games\_Games\_That Educate Train and Inform.
- Milgram, P., Takemura, H., Utsumi, A. & Kishino, F. (1994). Augmented reality: A class of displays on the reality-virtuality continuum. Proceedings of Telemanipulator and Telepresence Technologies. doi: 10.1117/12.197321.
- Mullen, T. (2012). Realidad aumentada. Crea tus propias aplicaciones. Madrid: Anaya.
- Nicholson S. (2015) A RECIPE for Meaningful Gamification. doi:10.1007/978-3-319- 10208-5\_1.
- Pasaréti, O., Hajdú, H., Matuszka, T., Jámbori, A., Molnár, I., & Turcsányi-Szabó, M. (2012). Augmented Reality in education. Obtenido de https://www.semanticscholar.org/paper/Augmented-Reality-in-education-Pasar%C3%A9ti-Hajd%C3%BA/88e959af9e391107b3cbd938b51a8bf92a4f0b8b?tab=abstract.
- Peddie, J. (2017). Augmented Reality. doi:10.1007/978-3-319-54502-8.
- Rambli, D. R. A., Matcha, W. & Sulaiman, S. (2013). Fun Learning with AR Alphabet Book for Preschool Children. doi:10.1016/j.procs.2013.11.026.
- Reeves, T. (2007). Do generational difference matter in instructional design?. Obtenido de https://www.researchgate.net/publication/253096456\_Do\_generational\_difference\_m atter in instructional design.
- Shapovalov, Y. B., Bilyk, Z. I., Atamas, A. I. & Shapovalov, V. B. (2018). The Potential of Using Google Expeditions and GoogleLens Tools under STEM-education in Ukraine. Obtenido de https://www.researchgate.net/publication/327134577\_The\_Potential\_of\_Using\_Googl e\_Expeditions\_and\_Google\_Lens\_Tools\_under\_STEM-education\_in\_Ukraine.
- Shute, V., Ventura, M., Bauer, M. & Zapata-Rivera, D. (2009). Melding the Power of Serious Games and Embedded Assessment to Monitor and Foster Learning: Flow and Grow. Obtenido de https://www.researchgate.net/publication/236973532 Melding the Power of Seriou s Games and Embedded Assessment to Monitor and Foster Learning Flow an d\_Grow.
- Sommerauer, P. & Müller, O. (2014). Augmented reality in informal learning environments: A field experiment in a mathematics exhibition. doi:10.1016/j.compedu.2014.07.013.
- Sotiriou, S. & Bogner, F. X. (2008). Visualizing the invisible: augmented reality as an innovative science education scheme.Advanced Science Letters, 1,114–122. doi: 10.1166/asl.2008.012.
- Squire, K., & Jan, M. (2007). Mad city mystery: developing scientific argumentation skills with a place-based augmented reality game on handheld computers. Journal of Science Education and Technology, 16(1), 5–29. doi: 10.1007/s10956-006-9037-z.
- Susi, T., Johannesson, M. & Backlund, P. (2007). Serious Games An Overview. School of Humanities and Informatics, University of Skövde, Sweden, Technical Report. Obtenido de https://www.divaportal.org/smash/get/diva2:2416/FULLTEXT01.pdf.
- Thomas B. & Piekarski W. (2002). ARQuake: The Outdoor Augmented Reality Gaming System. doi:10.1145/502269.502291.
- Tomi, A. B. & Rambli, D. R. A. (2013). An Interactive Mobile Augmented Reality Magical Playbook: Learning Number With The Thirsty Crow. doi:10.1016/j.procs.2013.11.015.
- U.S. Dept. of Health and Human Services. (2013). System Usability Scale (SUS). Obtenido de https://www.usability.gov/how-to-and-tools/methods/system-usabilityscale.html.
- U.S. Dept. of Health and Human Services. (2013). Usability Evaluation Basics. Obtenido de https://www.usability.gov/what-and-why/usability-evaluation.html.
- Vanhalakka, J. (2018). Value creation in virtual and augmented reality. Obtenido de https://dspace.cc.tut.fi/dpub/handle/123456789/25725.
- Vishwanath, A., Kam, M. & Kumar, N. (2017). Examining Low-Cost Virtual Reality for Learning inLow-Resource Environments. doi: 10.1145/3064663.3064696.
- Wellner P. (1991). The DigitalDesk calculator: tangible manipulation on a desk top display. doi:10.1145/120782.120785.
- Yusoff, A., Crowder, R., Gilbert, L., & Wills, G., (2009). doi:10.1109/ICALT.2009.19.
- Zantua, L. S. O. (2017). Utilization of Virtual Reality Content in Grade 6 Social Studies Using Affordable Virtual Reality Technology. Asia Pacific Journal of Multidisciplinary Research, Vol. 5, No. 2. Obtenido de http://www.apjmr.com/wpcontent/uploads/2017/05/APJMR-2017.5.2.2.01.pdf.